## **DISEÑO DE SISTEMA DE CONTROL DE HORIZONTE FIJO PARA UNA CÁMARA DE VIDEO**

**Memoria**

**Alejandro Estévez Fernández Ingeniería Técnica en Telecomunicaciones Especialidad Telemática Trabajo Fin de Carrera Curso 2011-2012 - Primer Semestre**

## Agradecimientos

*A Olga, porque ha sido paciente cuando tocaba estudiar. A mi padre, que me ha respaldado y dado cobijo cuando lo he necesitado. A Mari, que me ha cuidado como una madre. A mis hermanas, que son mis amigas. A mi madre, que me animó a intentarlo. A mi tutor, que tanto me ha ayudado. A todo aquel que me ha ayudado y servido de apoyo.*

# <span id="page-2-0"></span>1. Índice

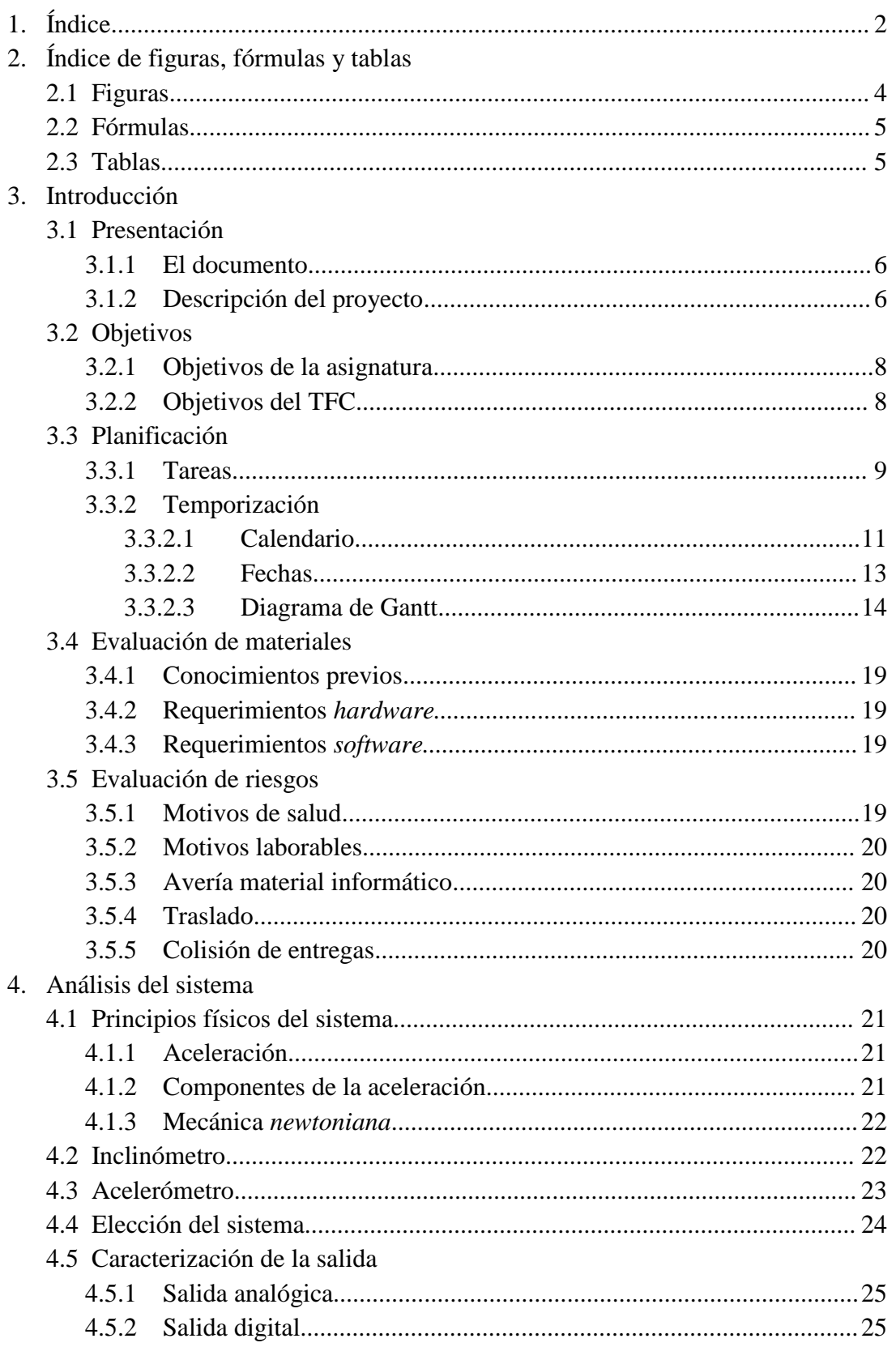

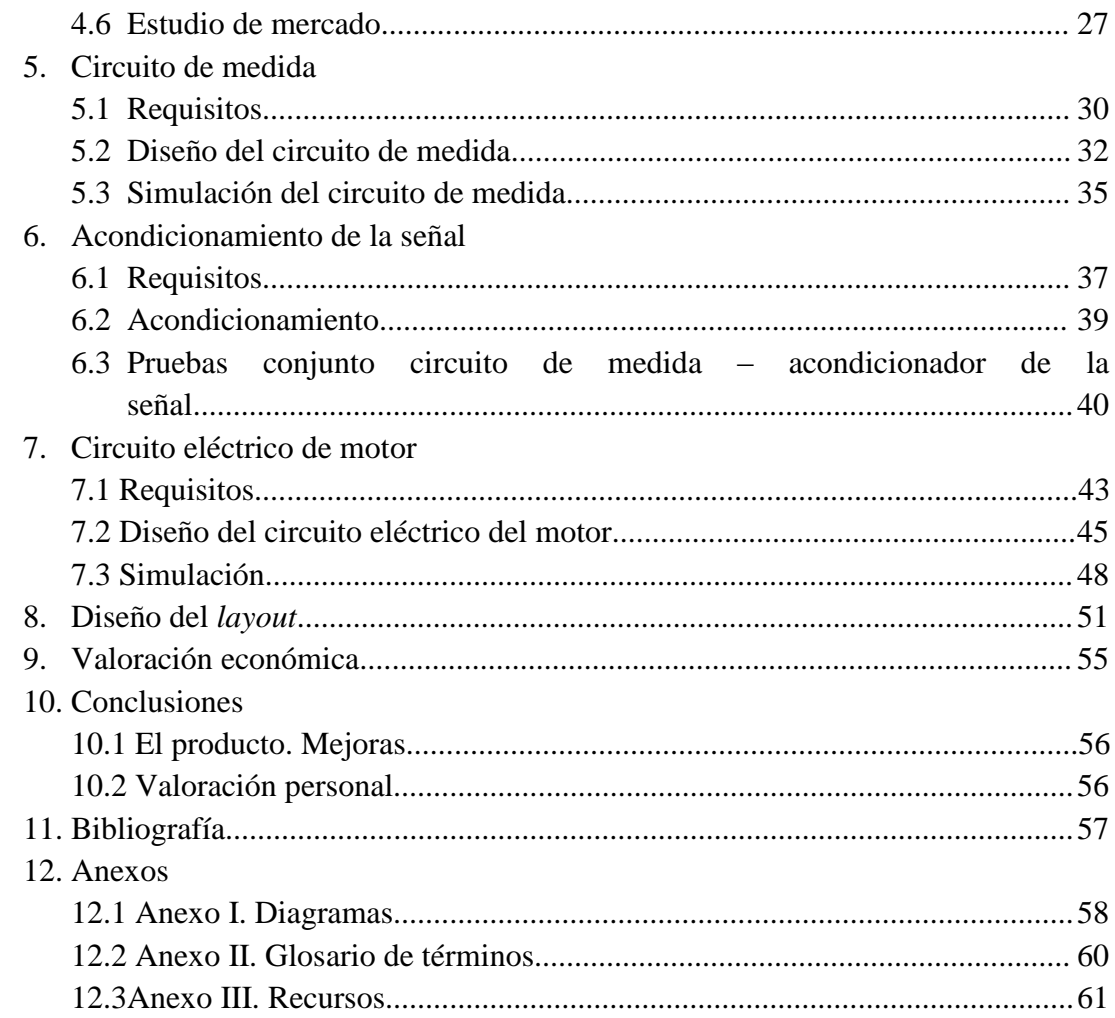

## **2.** Índice de figuras, fórmulas, tablas

### <span id="page-4-0"></span>2.1 Figuras

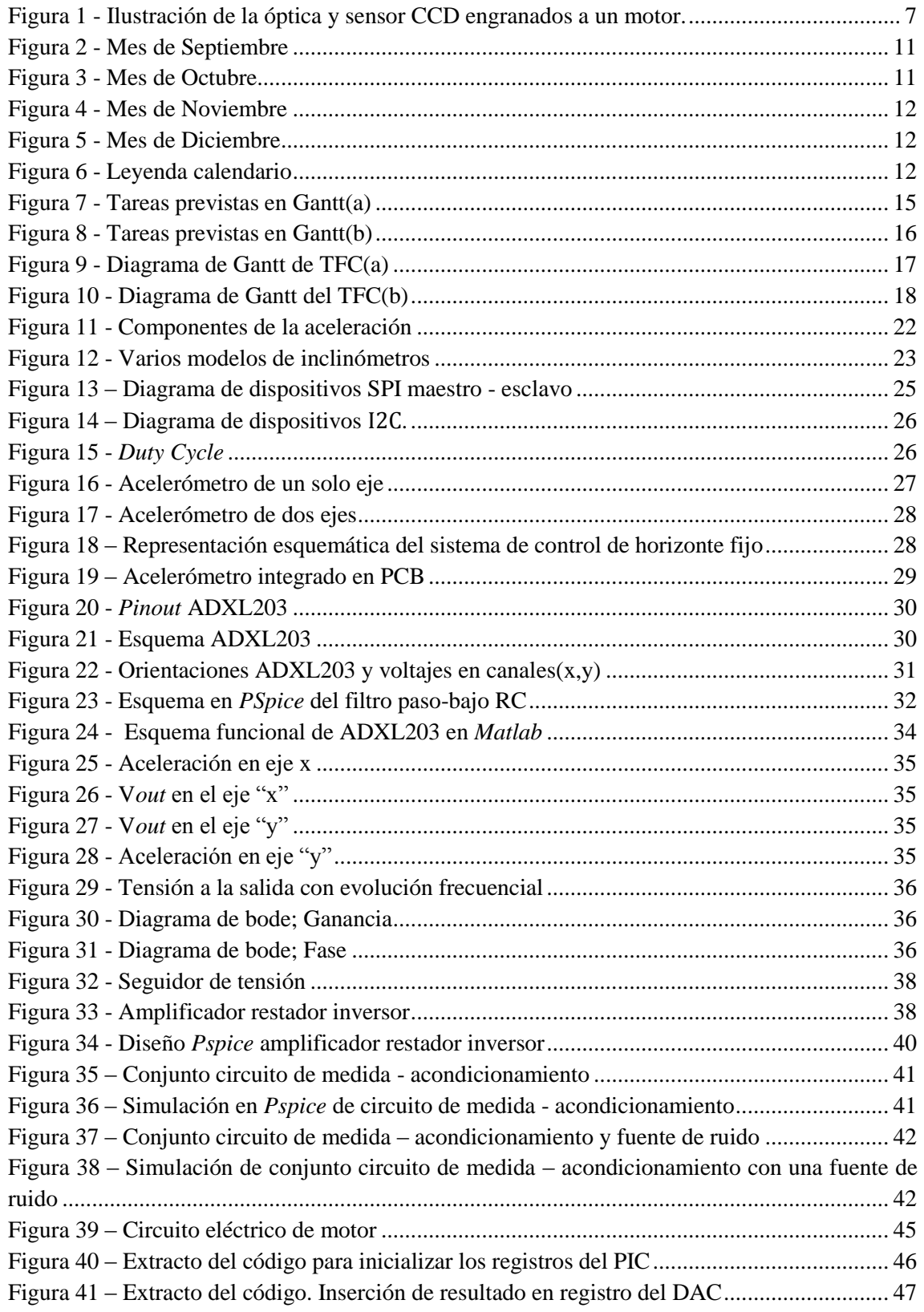

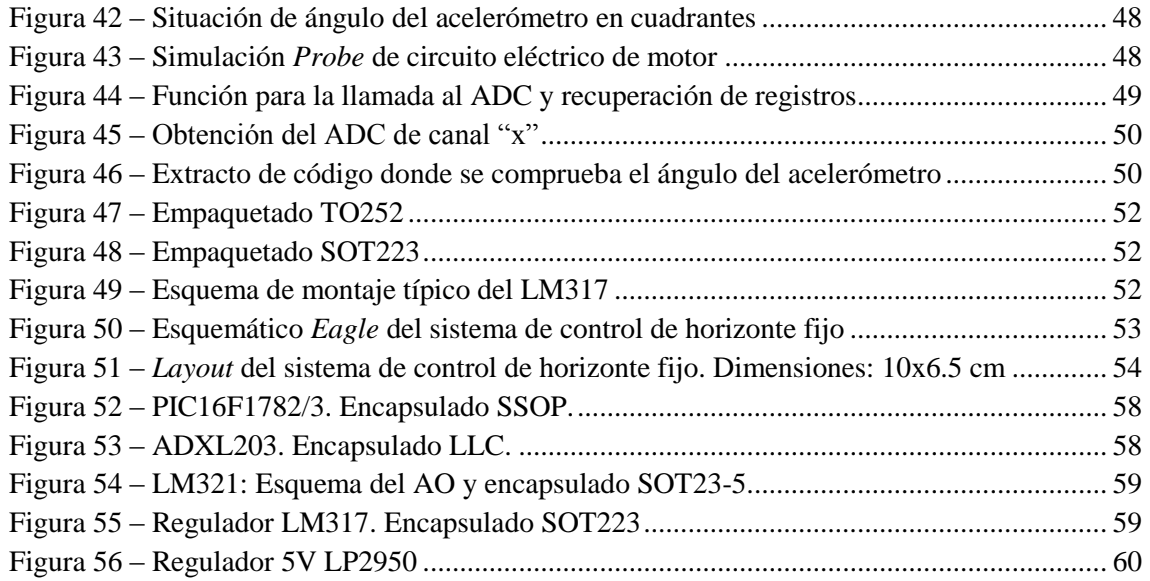

### <span id="page-5-0"></span>2.2 Fórmulas

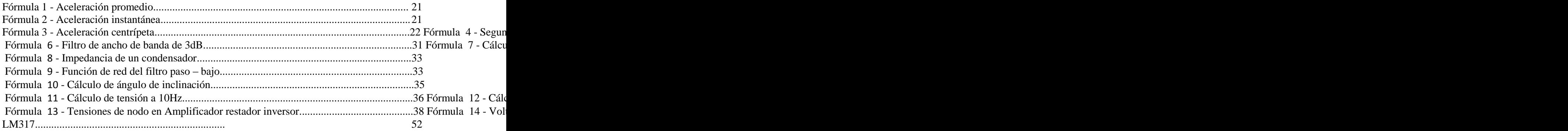

### <span id="page-5-1"></span>2.3 Tablas

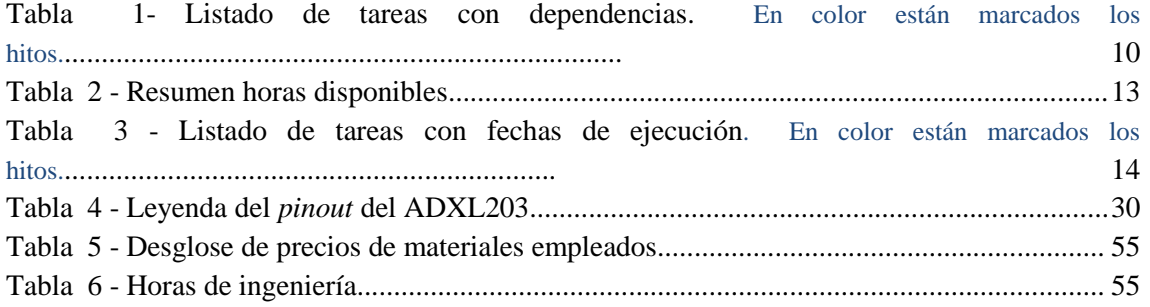

## **3.** Introducción

Este tercer capítulo está dedicado a la presentación, definición del alcance del proyecto y objetivos de la asignatura, incluyendo la definición de las tareas, su programación temporal y el diagrama de Gantt.

### 3.1 Presentación

<span id="page-6-0"></span>Primero, presentamos el proyecto, para poder entender el resto del documento.

#### 3.1.1 El documento

Este documento es la memoria de la elaboración del Trabajo de Fin de Carrera – en adelante TFC – de los estudios de Ingeniería Técnica en Telecomunicaciones, especialidad Telemática.

El documento se divide en dos partes; una primera en la que hacemos la presentación, definimos el alcance, las tareas y damos una previsión de ejecución del proyecto y una segunda en la que desarrollamos las tareas definidas anteriormente.

### 3.1.2 Descripción del proyecto

<span id="page-6-1"></span>Hoy en día es normal encontrar productos electrónicos en casi cualquier actividad industrial, bien como una parte más de los procesos industriales, bien como reemplazo de otrora mano de obra cualificada.

Una muestra de ello es el uso de cámaras de video en el control de líneas de producción, seguridad, telecontrol, etcétera. Instaladas en plataformas de control remoto, por ejemplo, son altamente versátiles y de fácil manejo.

El objetivo del TFC es diseñar un sistema de control electrónico para cámaras que estén sujetas a un soporte con cierto grado de movilidad. Con este sistema de control lo que queremos conseguir es que la cámara tenga un horizonte fijo, independientemente de los movimientos del soporte que la sustenta.

Esto se conseguirá de la siguiente manera:

- La cámara estará sujeta a un soporte con el que girará de forma solidaria.
- Tanto la óptica de la cámara como el sensor CCD, irán anclados a un motor. Este motor será, a efectos, parte del resto de la cámara y, por tanto, también girará de forma solidaria con el soporte.
- El motor estará controlado por la electrónica diseñada a tal efecto. La electrónica será capaz de detectar el movimiento, cuantificarlo y generar la tensión adecuada

al motor para hacer girar el sistema óptica/sensor CCD y así compensar el movimiento del soporte.

A continuación, una ilustración del sistema.

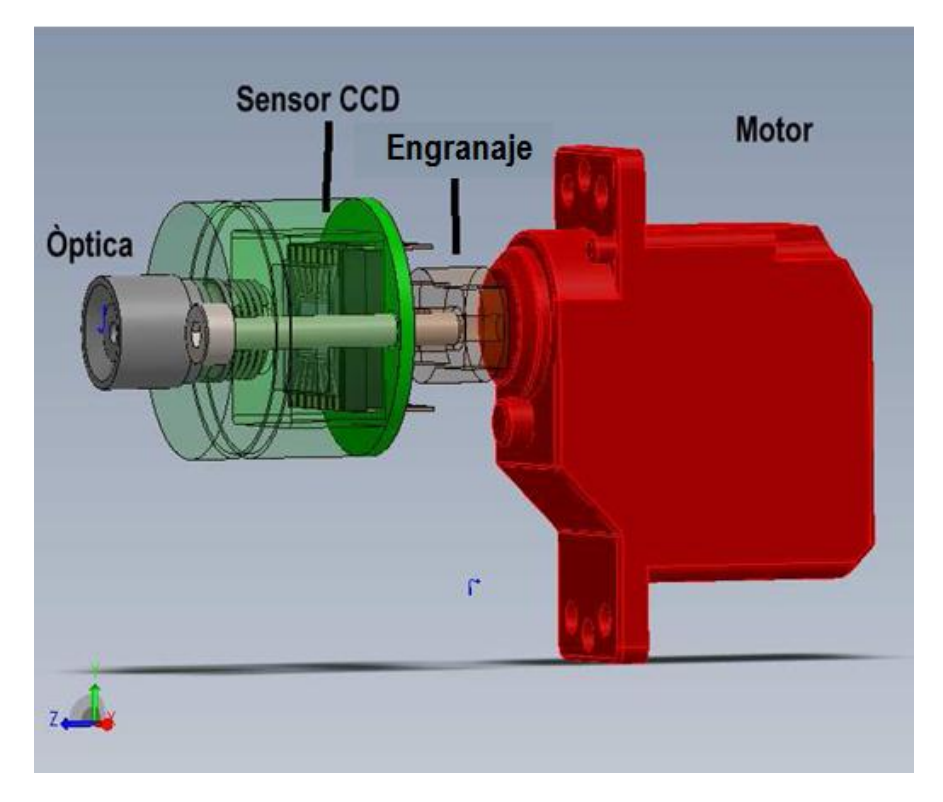

**Figura 1** - Ilustración de la óptica y sensor CCD engranados a un motor.

<span id="page-7-0"></span>De izquierda a derecha, los elementos que vemos:

- Óptica de la cámara: con la óptica enfocamos las imágenes.
- Sensor CCD: capta la señal lumínica procedente de la óptica y lo convierte a una señal eléctrica, que será la señal de video.
- Engranaje: mecánica de anclaje entre conjunto óptica/sensor CCD y el servomotor.
- Motor: servo solidario con el soporte de la cámara, con un grado de libertad de movimiento – izquierda y derecha –.

La electrónica, acondicionada para el control que deseamos ejercer en la cámara, constará de los siguientes elementos:

- Un acelerómetro: es el elemento sensible al movimiento físico del soporte de la cámara. Nos permitirá medir este movimiento y cuantificarlo.
- Circuito de medida: circuito que captará la señal de los dispositivos de medida.
- Acondicionador de la señal: la señal medida requerirá de un acondicionamiento para poder ser tratada posteriormente.
- Activador del motor: con la señal acondicionada, se generará otra señal que actuará sobre el motor.

Las fases en las que se dividirá el proyecto, posteriormente desglosado en tareas, serán las siguientes:

- Estudio y funcionamiento de acelerómetros e inclinómetros y elección del sistema de medida.
- Diseño del circuito de medida.
- Diseño del acondicionador de la señal.
- Diseño del circuito generador de la señal para el motor.
- Diseño del *layout* de la placa PCB.

### 3.2 Objetivos

#### 3.2.1 Objetivos de la asignatura

<span id="page-8-0"></span>Los objetivos específicos de la asignatura son los de aplicar los conocimientos adquiridos en la titulación Ingeniería Técnica en Telecomunicaciones, especialidad Telemática.

La aplicación de estos conocimientos será en un plano eminentemente práctico, con el fin de aprender a planificar, analizar y resolver problemas que pueden darse de forma natural en el ejercicio profesional.

#### 3.2.2 Objetivos del TFC

<span id="page-8-1"></span>El objetivo principal del proyecto es diseñar un sistema de control electrónico para lograr un horizonte fijo en cámaras de vídeo sujetas a un soporte móvil.

Junto a este objetivo, podemos identificar otros objetivos parciales:

- Estudio de elementos de medida de magnitudes físicas para entender sus principios de funcionamiento y así poder utilizarlos en una configuración apropiada para la resolución del problema planteado.
- Elección del elemento de medida, presente en el mercado, apropiado para un modelo analógico, digital o mixto analógico/digital.
- Diseñar circuitos eléctricos con un propósito específico, integrando su diseño con los demás componentes elegidos
- Programación del procesador digital, en caso de una solución de este tipo.
- Hacer un análisis de los resultados y pruebas realizadas en el proyecto; emitir conclusiones respecto a la validez de los modelos y hacer las correcciones en futuros diseños.
- Diseño del layout del PCB en el que se integrará todo el diseño.
- Gestión de la calidad del producto obtenido.

### 3.3 Planificación

A continuación, desglosamos las tareas de las que constará este proyecto, hacemos una valoración del tiempo disponible para la realización del mismo y, en función de estos dos puntos, marcamos la temporización e hitos.

#### 3.3.1 Tareas

<span id="page-9-0"></span>Si tenemos en cuenta los apartados en los que hemos dividido el TFC, se deberán llevar a cabo una serie de actividades:

<span id="page-9-1"></span>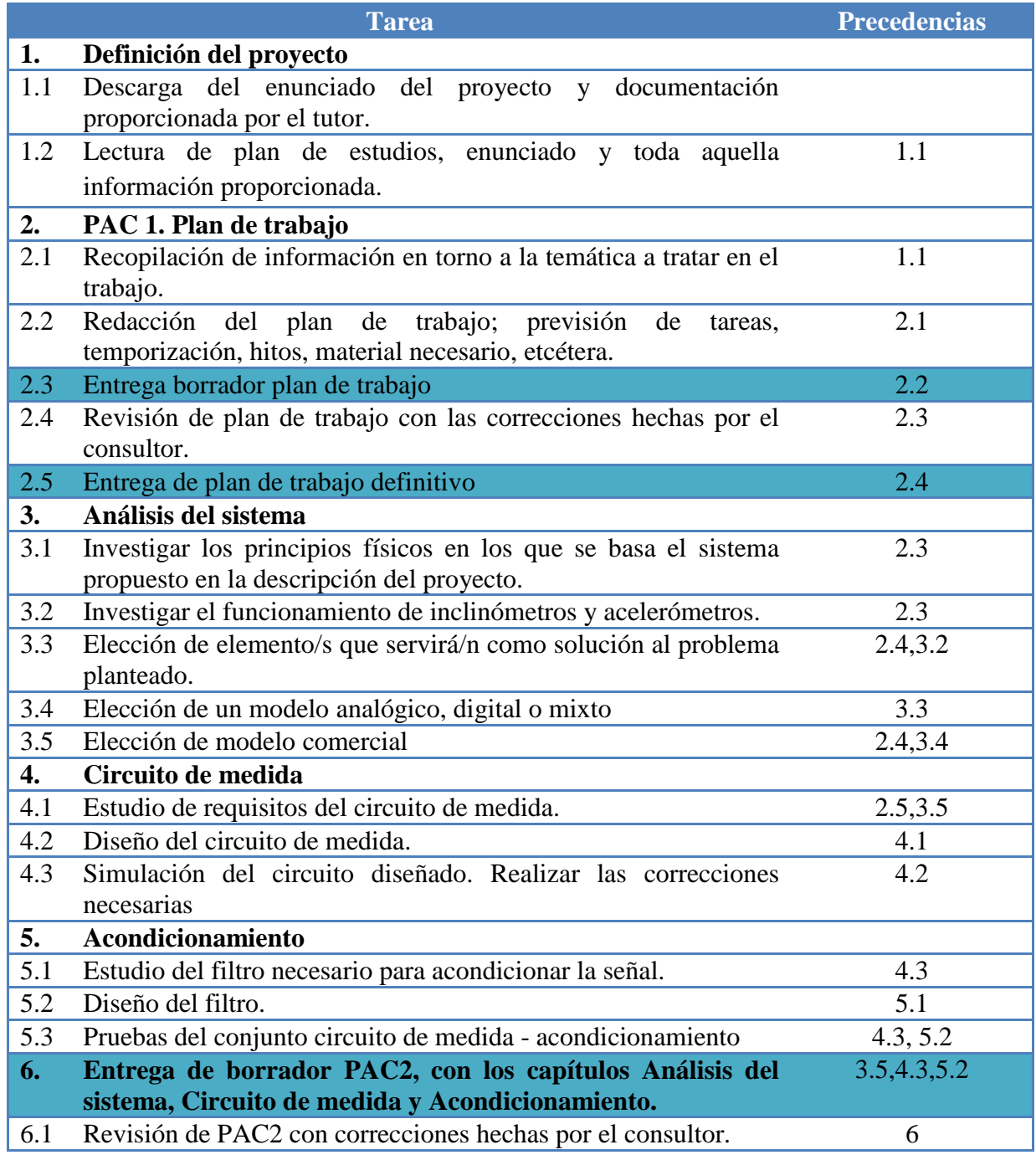

Memoria

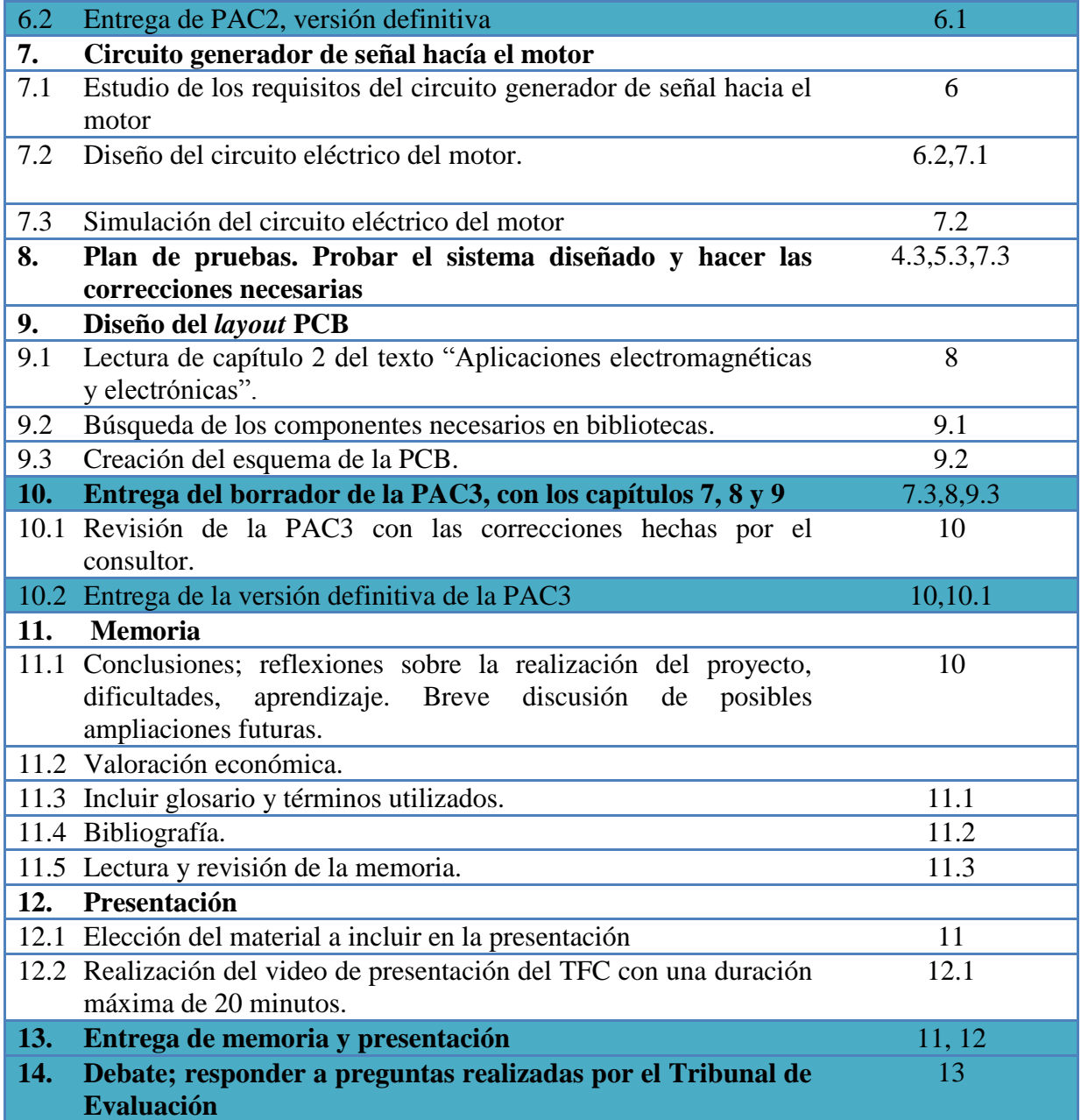

<span id="page-10-1"></span>**Tabla 1** Listado de tareas con dependencias. En color están marcados los hitos.

### 3.3.2 Temporización

Una vez hecho el desglose en tareas, pasamos a temporizar el proyecto, teniendo en cuenta el calendario del curso, las fechas de entregas parciales y finales.

<span id="page-10-0"></span>Por lo tanto, lo primero es mostrar el calendario. Luego hacer una valoración de las horas disponibles para el proyecto y, para finalizar, marcar las fechas.

3.3.2.1 Calendario

La disponibilidad, aproximada, para la elaboración del TFC, es la siguiente:

- 2 horas / día, con las siguientes excepciones:
	- Los fines de semana es posible una dedicación de 3.5 horas, incluyendo los días festivos.
	- Es posible que, en momentos de entregas de otra asignatura, la dedicación no sea la indicada anteriormente o no sea diaria (ver plan de riesgos)

A continuación, en imágenes los meses lectivos del presente semestre.

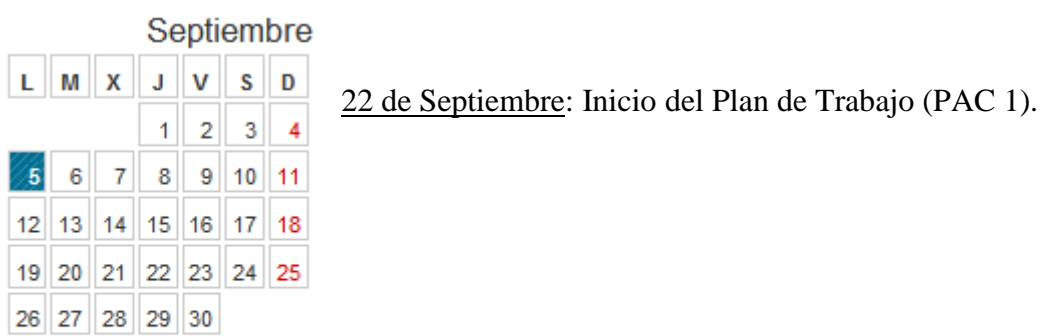

#### 5 - Fiesta Local

Mes de Septiembre **Figura 2 -** Mes de Septiembre

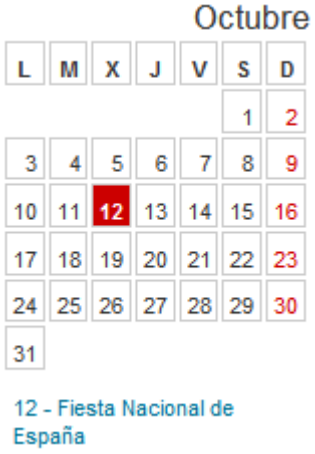

4 de Octubre: Entrega del Plan de Trabajo (PAC 1). 11 de Octubre: Comienzo de la PAC 2.

**Figura 3 -** Mes de Octubre

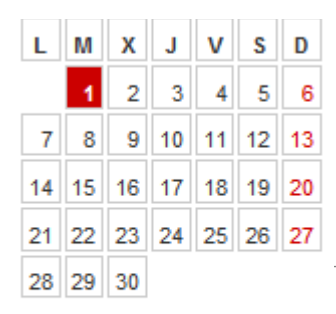

8 de Noviembre: Entrega de la PAC 2

15 de Noviembre: Inicio de la PAC 3

#### **DICIBITIDIE**  $L$  M  $X$  $J<sub>1</sub>$  $V$   $S$   $D$  $\overline{1}$  $\overline{2}$  $\overline{3}$  $\vert$  4  $7<sup>1</sup>$  $8$  9 10 11  $5<sup>1</sup>$  $6<sup>1</sup>$  $12$  13 14 15 16 17 18 19 20 21 22 23 24 25 26 27 28 29 30 31

**Figura 4 -** Mes de Noviembre

13 de Diciembre: Entrega de la PAC 3. 20 de Diciembre: Inicio de la Memoria del proyecto.

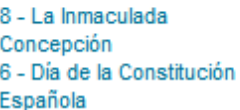

**Figura 5 -** Mes de Diciembre

<span id="page-12-0"></span>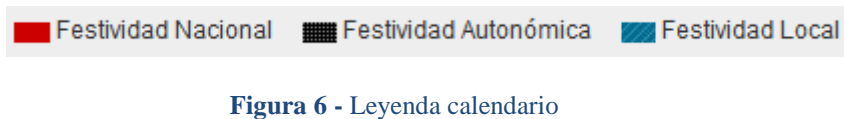

Al no disponer todavía del calendario laboral de Enero de 2012, se indican las fechas importantes y los días festivos:

- 1 de Enero: Año Nuevo.
- 6 de Enero: Epifanía.
- 9 de Enero: Entrega de la Memoria del proyecto.
- 30 de Enero a 1 de Febrero: Debate del proyecto.

En la siguiente página, se adjunta un cuadro con la aproximación de horas disponibles para estos meses.

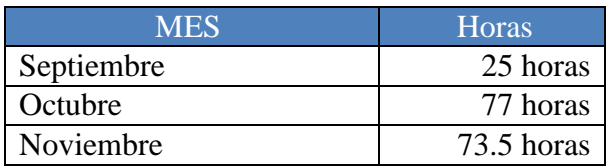

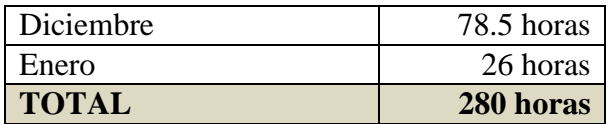

**Tabla 2** Resumen horas disponibles

#### <span id="page-13-1"></span>3.3.2.2 Fechas

<span id="page-13-0"></span>Con estos límites, consignamos en una tabla las fechas de cada tarea:

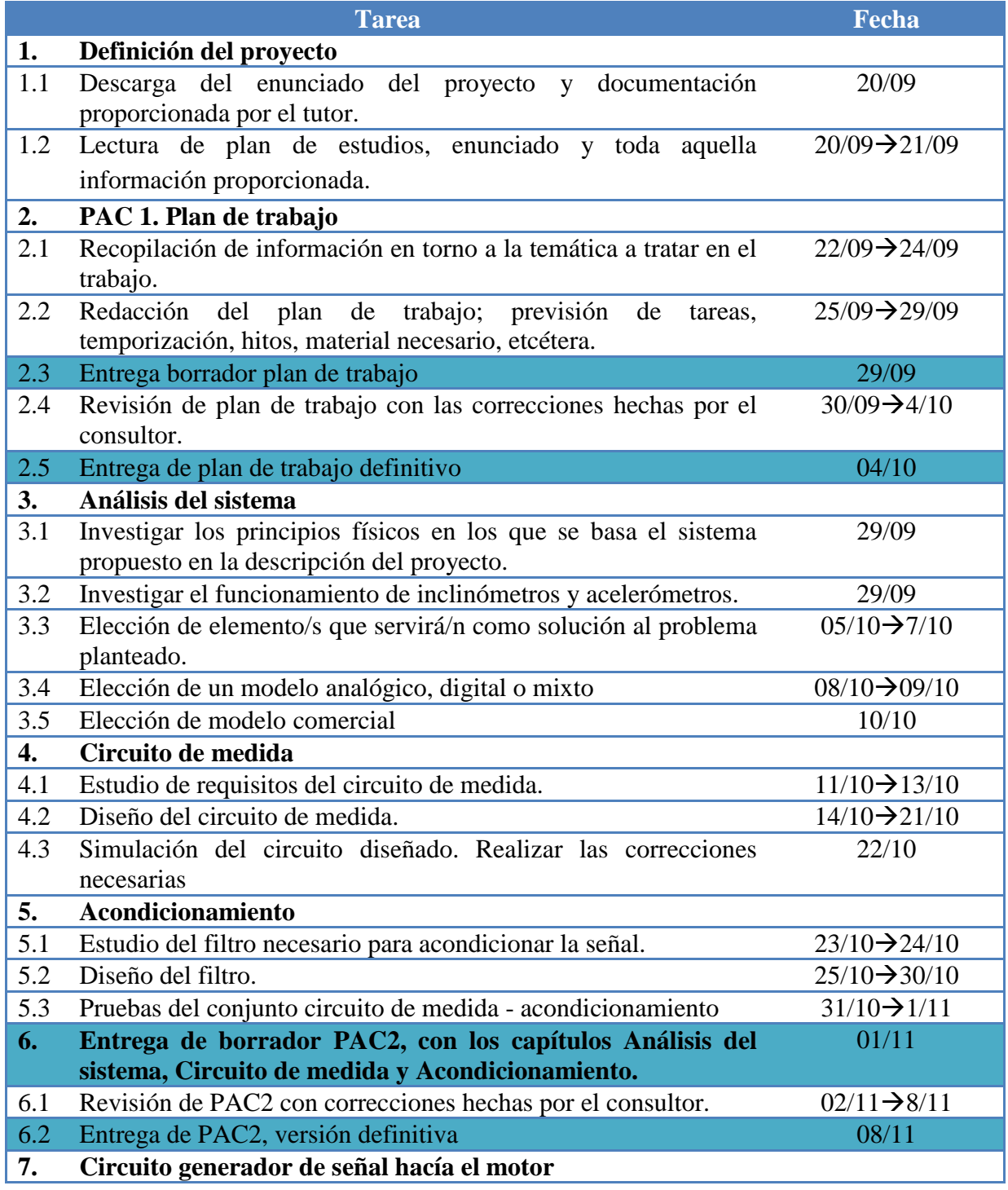

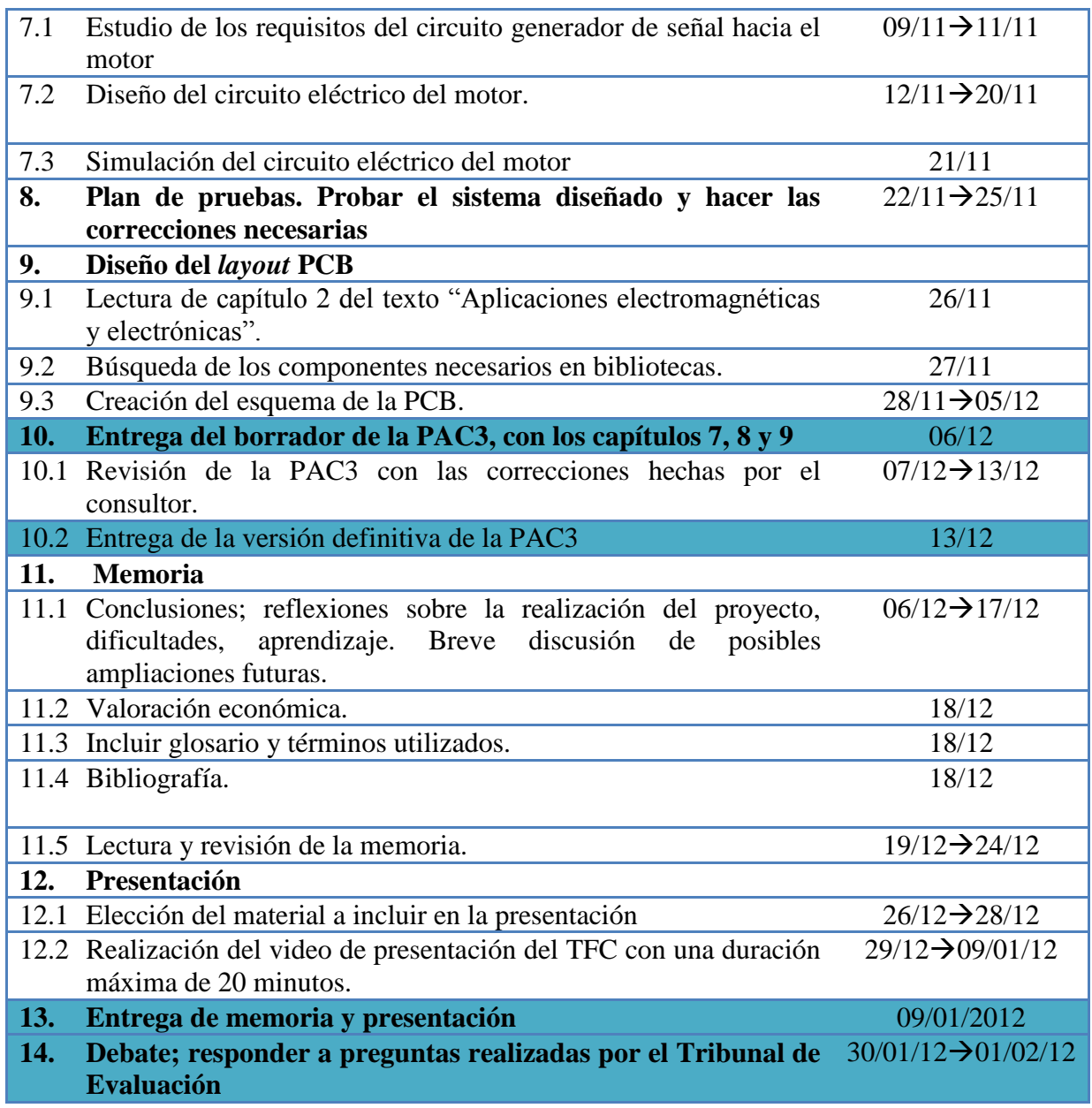

<span id="page-14-1"></span><span id="page-14-0"></span>**Tabla 3** Listado de tareas con fechas de ejecución. En color están marcados los hitos.

#### 3.3.2.3 Diagrama de Gantt

El diagrama de Gantt – en siguiente figura - es el mejor método para representar la temporización y dependencias de todas las actividades de este proyecto. Dado que será ejecutado por una sola persona, habrá muy pocas actividades que se puedan desarrollar en paralelo.

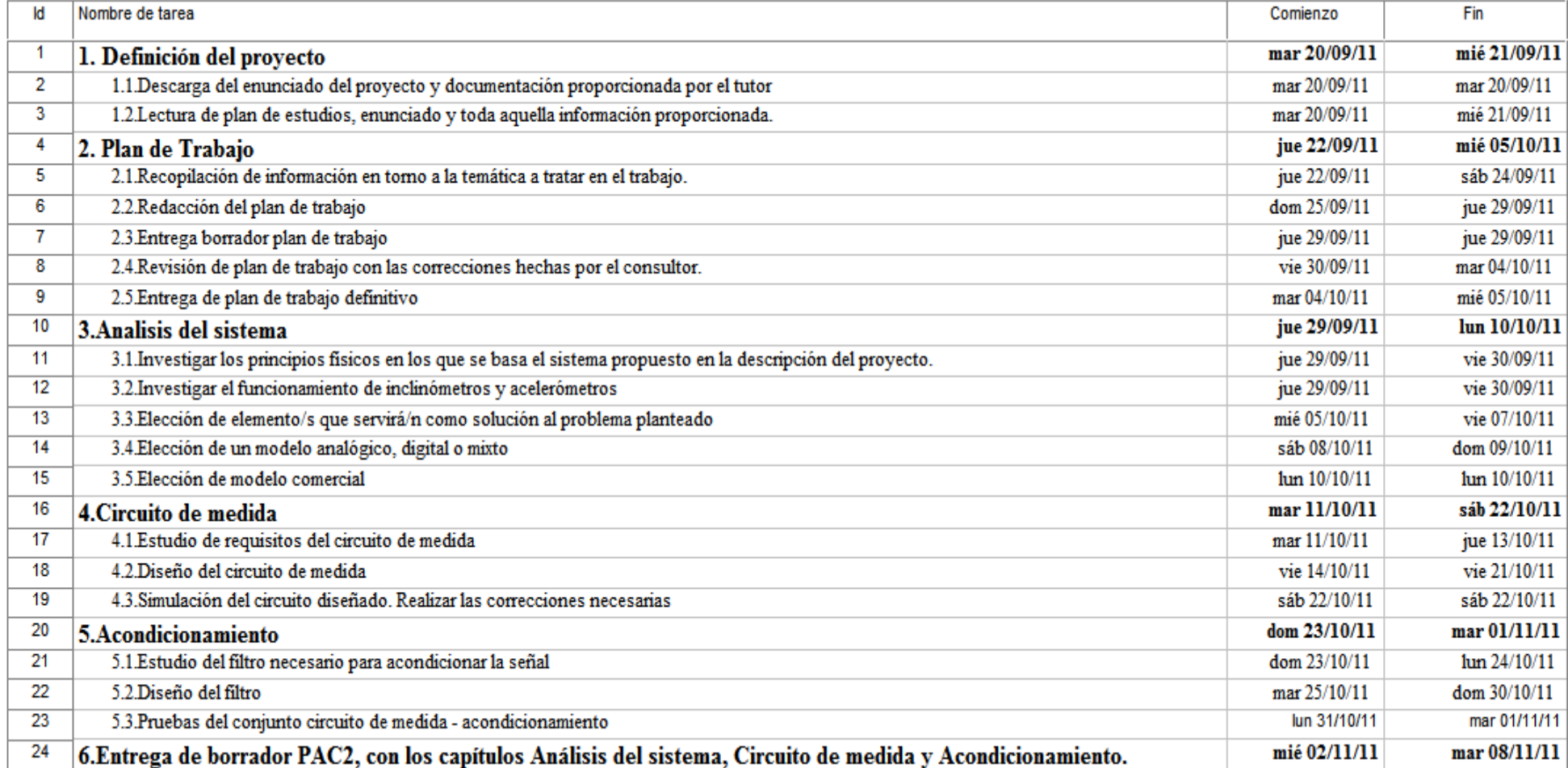

<span id="page-15-0"></span>**Figura 7 -** Tareas previstas en Gantt(a)

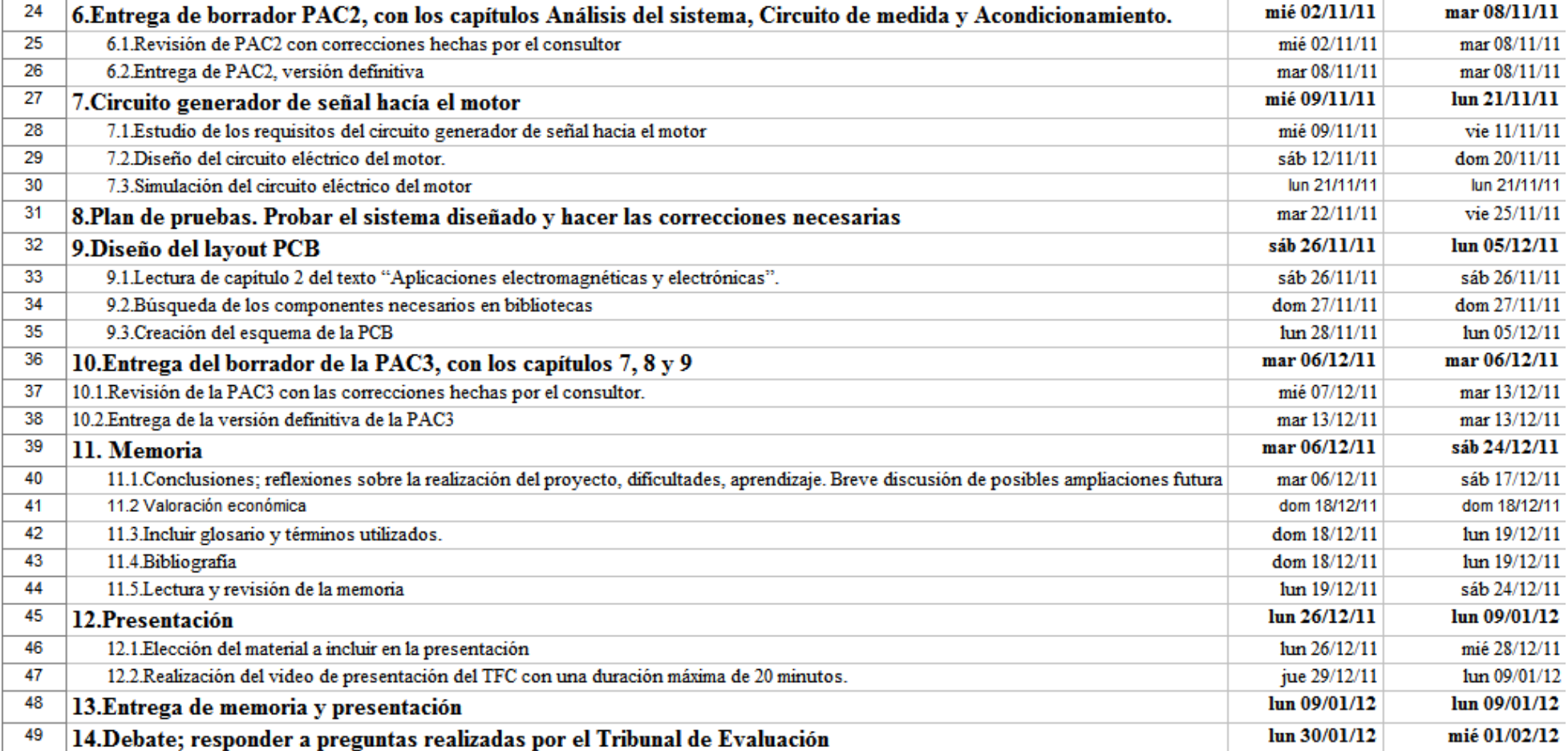

<span id="page-16-0"></span>**Figura 8 -** Tareas previstas en Gantt(b)

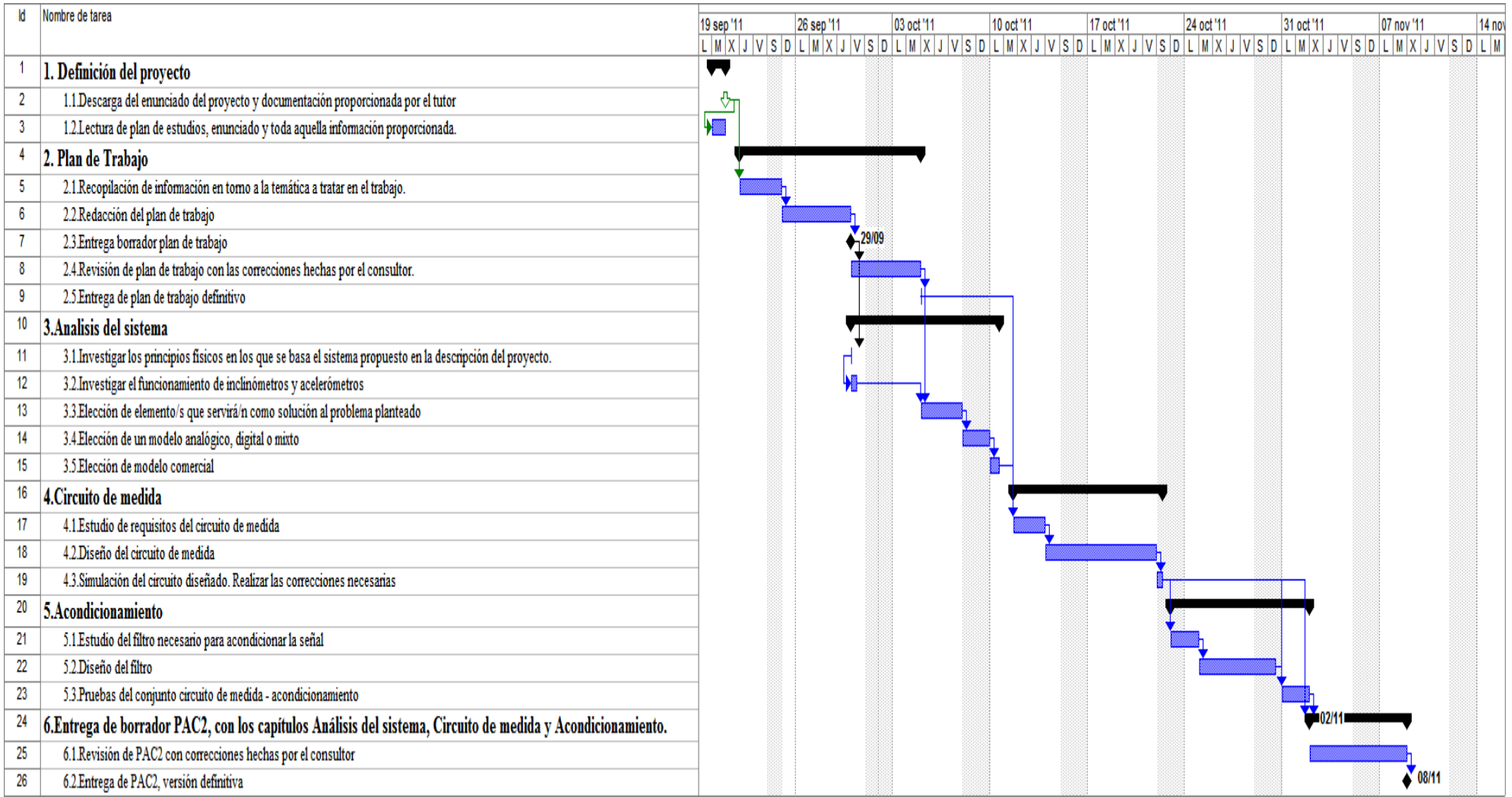

<span id="page-17-0"></span>**Figura 9** - Diagrama de Gantt de TFC(a)

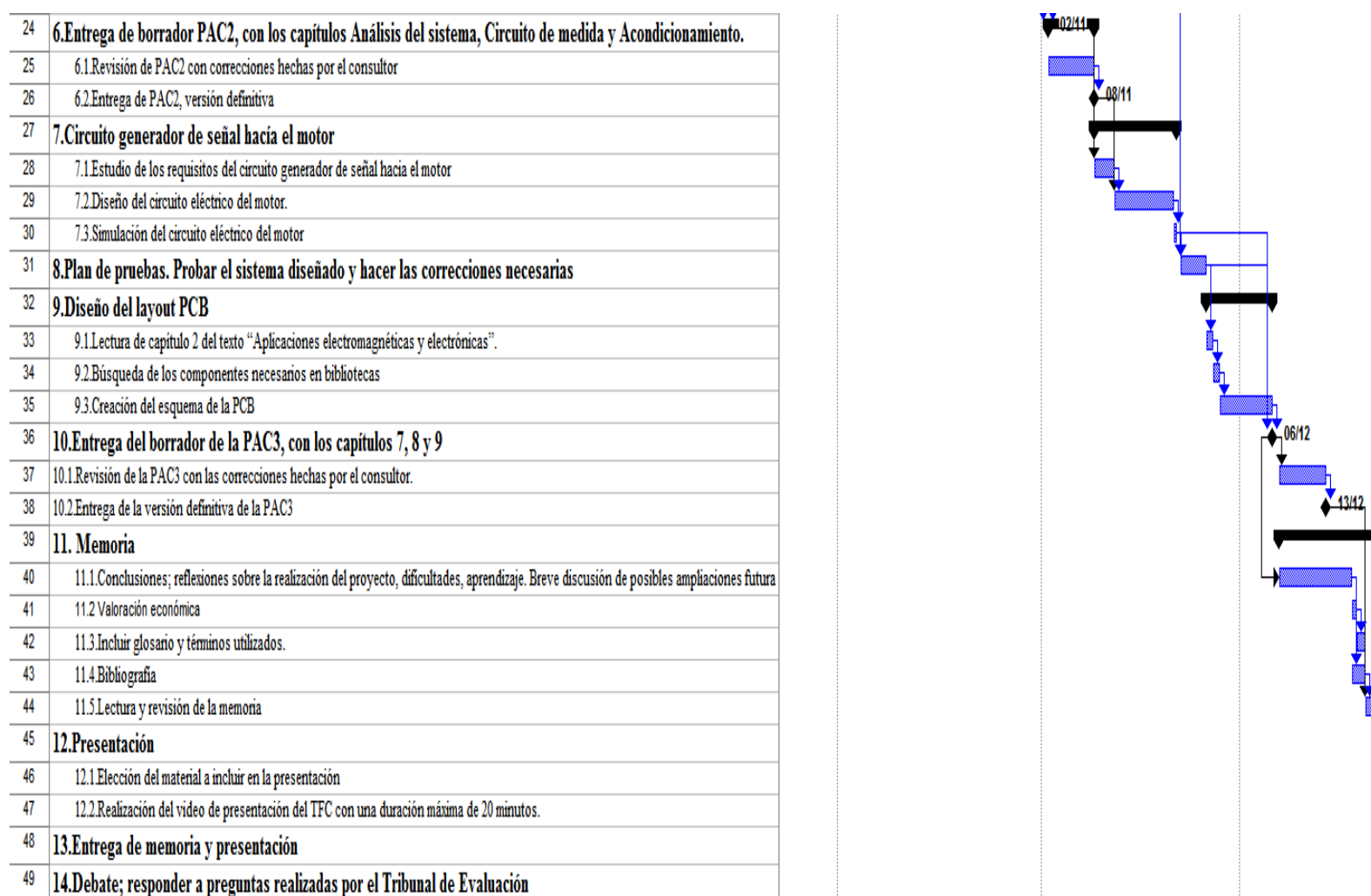

10001

<span id="page-18-0"></span>**Figura 10** - Diagrama de Gantt del TFC(b)

### 3.4 Evaluación de materiales

En este apartado evaluamos los materiales necesarios para la correcta elaboración del TFC.

#### 3.4.1 Conocimientos previos

<span id="page-19-0"></span>Son necesarios conocimientos previos en el análisis de circuitos eléctricos en corriente continua; caracterización de señales analógicas y digitales; programación de micro - controladores en lenguaje ensamblador / C.

#### 3.4.2 Requerimientos *hardware*

<span id="page-19-1"></span>La implementación de los elementos descritos en este proyecto se hará mediante herramientas de diseño y el funcionamiento del producto resultante se comprobará mediante simulaciones, sin incluir, por tanto, elementos *hardware*.

#### 3.4.3 Requerimientos de *software*

<span id="page-19-2"></span>Para la simulación de los circuitos analógicos, se recomienda el uso del *software* gratuito *Pspice.*

Para el diseño de placas PCB, el *software Eagle* 5.11.0 *Light*, por su extensa documentación.

Para la redacción del TFC:

- *Microsoft Project*.
- *Microsoft Word*.
- Paquete *OpenOffice*.
- *Acrobat Reader*.

Para la presentación en video, será útil el programa *CamStudio*, de edición *freeware*.

### <span id="page-19-3"></span>3.5 Evaluación de riesgos

### 3.5.1 Motivos de salud

Al ser el proyecto desarrollado únicamente por una persona, los problemas de salud pueden alterar de forma significativa los tiempos marcados anteriormente.

Se ha previsto una media de 2.5 horas de dedicación, 7 días a la semana, en condiciones normales. Como medida de contingencia se podrían aumentar estas horas de forma puntual, hasta compensar las horas perdidas.

#### 3.5.2 Motivos laborables

<span id="page-20-0"></span>Aún gozando de estabilidad laboral, dado el contexto económico en el que se encuentra Europa, en especial España, es razonable pensar que puede variar esta situación.

En caso de que así fuera, habría que replanificar el proyecto, alterando lo mínimo posible el plan original.

#### 3.5.3 Avería material informático

<span id="page-20-2"></span><span id="page-20-1"></span>Ante este tipo de riesgo, la acción preventiva es hacer regularmente copias de *backup*.

#### 3.5.4 Traslado

Por traslado de domicilio habitual, previsto en el mes de Octubre, es posible una alteración del horario previsto en la temporización del proyecto.

La medida preventiva, en este caso, ha sido marcar unos objetivos de tiempo lo más realistas posibles con margen para variaciones en momentos puntuales.

#### 3.5.5 Colisión de entregas

<span id="page-20-3"></span>Es posible una alteración de las horas planificadas en la temporización, en el caso de concurrir la elaboración del proyecto con alguna entrega de otra asignatura.

Como medida de contingencia, se compensará incrementando las horas, en días sucesivos, hasta corregir este déficit.

## **4.** Análisis del sistema

### <span id="page-21-0"></span>4.1 Principios físicos del sistema

En este apartado hablaremos del principio físico que rige el sistema; las leyes fundamentales en las que están basados los elementos que nos servirán para hacer mediciones.

#### 4.1.1 Aceleración

<span id="page-21-1"></span>Hablamos de aceleración para referirnos al cambio instantáneo de la velocidad de una partícula respecto al tiempo. Su unidad de medida, en el Sistema Internacional, es el m $\cdot$ s<sup>-2</sup>.

La aceleración promedio  $\bar{a}$ , se define como el incremento de velocidad dividido por el intervalo de tiempo.

$$
\bar{a} = \frac{v_{2-}v_1}{t_{2-}t_1} = \frac{\Delta v}{\Delta t}
$$

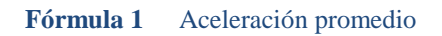

<span id="page-21-3"></span>La aceleración instantánea se define como el límite del cociente  $\bar{a} = \Delta v/\Delta t$ , cuando el tiempo tiende a 0.

$$
a = \lim_{t \to 0} \frac{\Delta v}{\Delta t} = \frac{dv}{dt}
$$

**Fórmula 2** Aceleración instantánea

#### <span id="page-21-4"></span>4.1.2 Componentes de la aceleración

<span id="page-21-2"></span>Se puede descomponer la aceleración en dos componentes: una componente tangencial  $(a_t)$ , con dirección tangente a la trayectoria y una componente normal  $(a_n)$ , que es perpendicular a la trayectoria. La suma vectorial de ambos vectores dará como resultado el vector aceleración.

Cada componente tiene su significado físico:

- Si el movimiento es curvilíneo y la velocidad es constante, la aceleración tangencial será nula, siendo la única componente no nula la aceleración normal o centrípeta.
- Si la trayectoria es rectilínea, la aceleración normal será nula y la aceleración tangencial puede ser nula o no, dependiendo de si la velocidad es constante o no.

- Si la trayectoria es circular, la aceleración normal es igual a:

$$
a_n = \omega^2 \cdot R
$$

**Fórmula 3** Aceleración centrípeta

<span id="page-22-3"></span> $\omega$  es la velocidad angular y R el radio del círculo. A continuación, un dibujo de las tres componentes.

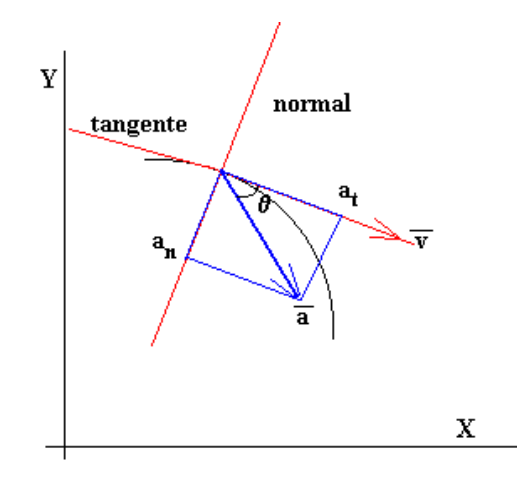

**Figura 11 -** Componentes de la aceleración

#### <span id="page-22-2"></span>4.1.3 Mecánica *Newtoniana*

<span id="page-22-0"></span>La segunda ley de *Newton* dice que la fuerza de un cuerpo con masa constante, es directamente proporcional a su masa por la aceleración a la que está sometida dicha masa.

> $F = m \cdot a$ **Fórmula 4** Segunda ley de *Newton*

<span id="page-22-4"></span>La unidad de fuerza es el *newton*, que es la resultante de aplicar a una masa de 1 *kg* una aceleración de 1 m· $s^{-2}$ . Si el objeto se encontrara en "caída libre", sin resistencia al aire, su aceleración sería igual a la gravedad de la Tierra, que es 9,8 m·s<sup>-2</sup>. Este valor puede variar según la latitud y altitud a la que se encuentre el objeto, aunque se suele tomar el mismo a efectos prácticos.

#### <span id="page-22-1"></span>4.2 Inclinómetro

El inclinómetro o escoliómetro, es la herramienta que permite medir ángulos respecto a la horizontal.

Existen varios tipos de inclinómetros y, dada su sencillez de construcción, se pueden encontrar en casi cualquier sitio; desde la burbuja de aire de los clásicos niveles de obra a los teodolitos en topografía, como al horizonte artificial en los aviones.

También existen modelos integrables en una placa, con salida analógica/digital o las dos, con sensibilidad de 0.1 grados e incluso programables.

A continuación, una imagen con los diferentes modelos de inclinómetros comentados.

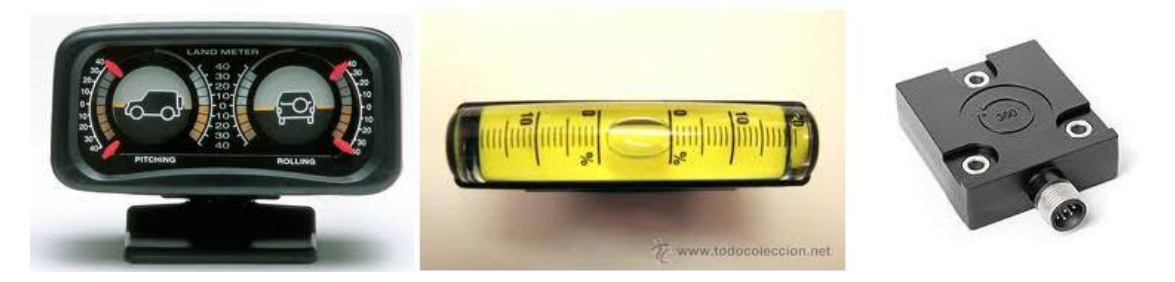

**Figura 12 -** Varios modelos de inclinómetros

### <span id="page-23-1"></span><span id="page-23-0"></span>4.3 Acelerómetro

Un acelerómetro es un dispositivo que mide las fuerzas de aceleración. Estas fuerzas pueden ser estáticas, como la aceleración de la gravedad de la Tierra, o dinámicas, como el movimiento o vibración del acelerómetro. Es un transductor, que transforma la energía mecánica en energía eléctrica analógica, proporcional a la fuerza aplicada al sistema. Esta señal analógica indica en tiempo real, la aceleración instantánea del objeto sobre el cual el acelerómetro está montado.

Los acelerómetros son direccionales. Para medir la aceleración en tres dimensiones, se emplean acelerómetros multi-eje (*ejes x,y,z*), los cuales son ortogonales.

Existen dos tipos de acelerómetros: activos y pasivos.

Los acelerómetros activos incluyen circuitos internos para convertir la carga del acelerómetro a una señal de voltaje, pero requieren de una fuente constante de corriente para alimentar el circuito. Los acelerómetros pasivos envían la carga generada por el elemento sensor y, debido a lo débil de la señal generada, requieren de un amplificador para incrementar la señal.

Las opciones de salida eléctrica dependen del sistema utilizado con los acelerómetros. Las opciones analógicas comunes son voltaje, corriente, y frecuencia. Las opciones digitales son las señales paralelas y seriales.

El acelerómetro más básico es el mecánico. Se une una masa a un dinamómetro con su eje en la misma dirección que se quiere medir. Con el dinamómetro medimos "F" y, si aplicamos la **[fórmula 4¡](#page-22-4)Error! No se le ha dado un nombre al marcador.** , es cuestión de despejar "a" para hallar la aceleración.

El acelerómetro más común, es el acelerómetro piezoeléctrico, que aprovecha los fenómenos piezoeléctricos de algunos materiales, como el circonato de plomo, para generar una señal eléctrica.

Los acelerómetros transductores de desplazamiento capacitivos son dispositivos analógicos sin contacto. Un sensor capacitivo de dos electrodos consiste en dos placas que forman parte de un puente capacitivo. Una placa (sonda) es fija; la otra placa (objetivo) está conectada al objeto a ser posicionado. Puesto que el tamaño de la placa y el medio dieléctrico no cambian, la capacitancia está directamente relacionada a la distancia entre las placas. Distancia que variará debido a las fuerzas de aceleración aplicadas al objeto y, por lo tanto, también lo hará la capacitancia. Esto es posible medirlo y calcular la aceleración.

### <span id="page-24-0"></span>4.4 Elección del sistema

En este punto discutiremos brevemente los motivos para la elección del elemento que nos servirá para cuantificar los movimientos del soporte móvil sobre el que está sujeta la cámara.

Las opciones que habíamos barajado para este sistema eran un acelerómetro, un inclinómetro o ambos. La tercera opción la descartamos, porque una solución con ambos elementos añadiría una complejidad innecesaria al sistema. Con cualquiera de los dos, acelerómetro o inclinómetro, se podrían cubrir las necesidades vistas en el punto **[3.1.2](#page-6-1)**, "**[Descripción del proyecto](#page-6-1)**".

La elección entre acelerómetro e inclinómetro dependerá de la simplicidad de uno frente al otro a la hora de integrarlo con el resto del sistema.

Por norma general los inclinómetros son acelerómetros acondicionados para medir inclinaciones. Se puede conseguir, con relativa facilidad, aplicando los principios físicos que vimos en el apartado **[4.1](#page-21-0)**, **["Principios físicos del sistema"](#page-21-0)**; si partimos del principio de que la gravedad terrestre tiene una aceleración  $g = 9.8 \text{ m} \cdot \text{s}^{-2}$  sobre cualquier objeto, se puede calcular el ángulo de inclinación. La aceleración será "*g*" sólo si hay una componente, perpendicular al horizonte terrestre (ésta será componente tangencial, como vimos en el punto **[4.1.2](#page-21-2)**, **["Componentes de la](#page-21-2)  [aceleración"](#page-21-2)**). Una muestra de inclinómetro de este tipo es el ADIS16203 de *Analog Devices*; es programable, tiene circuito de acondicionamiento, conversión A/D y D/A, amplificación y salida por puerto serie.

Ya que nuestro diseño es muy especifico y buscamos algo que podamos acondicionar de la manera más sencilla en un espacio reducido, elegimos el acelerómetro como elemento de medida en el sistema de control. Las características que debe tener el dispositivo lo valoramos en apartados sucesivos. Ahí hablaremos de salida digital o analógica y de número de ejes de medición.

También estudiaremos la colocación del acelerómetro; la finalidad de utilizar un acelerómetro es calcular, en todo momento, el ángulo en el que se encuentra la cámara. Por lo tanto, lo lógico es pensar que el acelerómetro tiene que estar en el mismo plano que la cámara ya que debe estar sometido a las mismas aceleraciones. En el apartado **[4.6](#page-27-0)**,"**[Estudio de mercado"](#page-27-0)**, profundizamos un poco más en este punto.

### 4.5 Caracterización de la salida

Como paso previo a la elección de un modelo concreto, es el momento de estudiar las dos salidas que puede tener un acelerómetro; analógica y digital.

#### 4.5.1 Salida analógica

<span id="page-25-0"></span>En un circuito analógico, en la salida hay una señal continua en el tiempo, caracterizada por su voltaje o amplitud y por su frecuencia. Esta salida analógica tiene una sensibilidad característica, que se mide en *mV/g.* En la señal saliente, tenemos una parte útil – la que nos interesa – y también una señal indeseada que se llama ruido. Este ruido puede ser producido por el propio dispositivo, como pueden ser vibraciones o la fuente de alimentación, o por radiación electromagnética de otros aparatos.

El ruido producido por el propio dispositivo es posible evitarlo, al menos en gran parte, mediante filtros analógicos. El ruido producido por otras causas, es aleatorio y no tiene una correlación estadística*;* se extiende a todas las frecuencias y no es posible evitarlo con filtros. Este ruido se llama "ruido blanco".

Precisamente, la principal ventaja de la salida analógica es el filtrado analógico, el cual es relativamente sencillo de implementar. El mayor inconveniente de utilizar la salida analógica es que se hará necesario, casi con total seguridad, un acondicionamiento para poder tratar la señal.

#### 4.5.2 Salida digital

<span id="page-25-1"></span>En la salida digital tenemos un interfaz para comunicar directamente con el microcontrolador. Los tipos de comunicación serie que encontraremos son SPI (*Serial Peripheral Interface*) e (*Inter-Integrated Circuit*). Ambos tipos son idóneos para bajas velocidades y accesos intermitentes a periféricos, típicamente en comunicaciones entre microprocesadores u otros dispositivos digitales.

SPI mantiene una relación maestro – esclavo en comunicaciones con otros dispositivos. No posee control de flujo, ni corrección de errores ni ningún tipo de protocolo de reconocimiento de envío y recepción de información. Normalmente usa 4 hilos conductores.

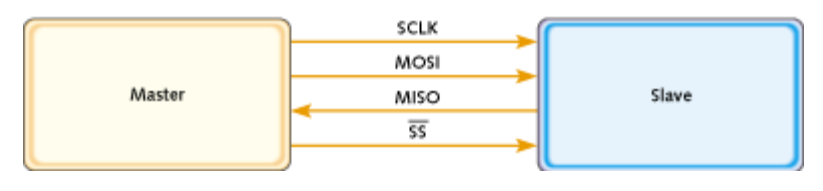

**Figura 13 –** Diagrama de dispositivos SPI maestro - esclavo

<span id="page-25-2"></span> $I<sup>2</sup>C$  es muy utilizado en circuitos impresos, para la comunicación entre circuitos integrados.

Utiliza dos hilos: uno para el envío de datos y otro para la señalización de reloj. Una tercera línea es usada como referencia de tierra. Todos los dispositivos se conectan al bus  $I^2C$  y pueden tener una dirección única o mantener una relación maestro – esclavo.

SPI necesita más recursos que  $I^2C$  en comunicaciones multi – esclavo, por no disponer de dirección única para cada elemento. Por el contrario, puede conseguir velocidades mucho más altas que  $I<sup>2</sup>C$ . En la siguiente ilustración vemos un esquema  $I<sup>2</sup>C$ . SDA es el bus de datos; SCL es el bus de sincronismo y VDD es la referencia de tierra.

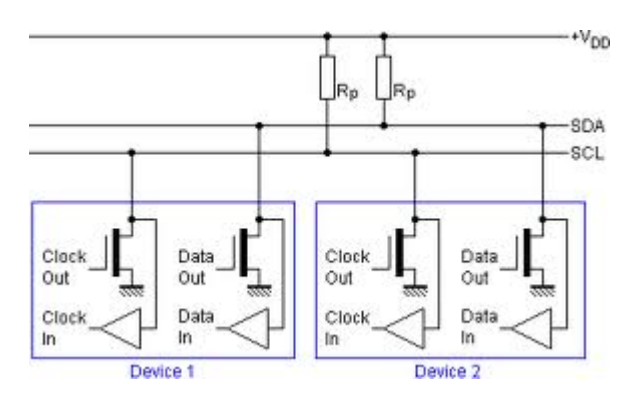

**Figura 14** – Diagrama de dispositivos  $I^2C$ .

<span id="page-26-0"></span>Una tercera opción, no puramente digital, es el uso de la modulación por ancho de pulsos o PWM (*pulse-width modulation*). En este caso, la información no viene dada en la amplitud, sino en la señal cuadrada periódica. La aceleración es proporcional al *duty cycle* de la señal cuadrada.

El *duty cicle* corresponde a la relación que hay entre el tiempo que la señal está a uno durante el periodo y el propio periodo. En la siguiente imagen se podrá apreciar mejor.

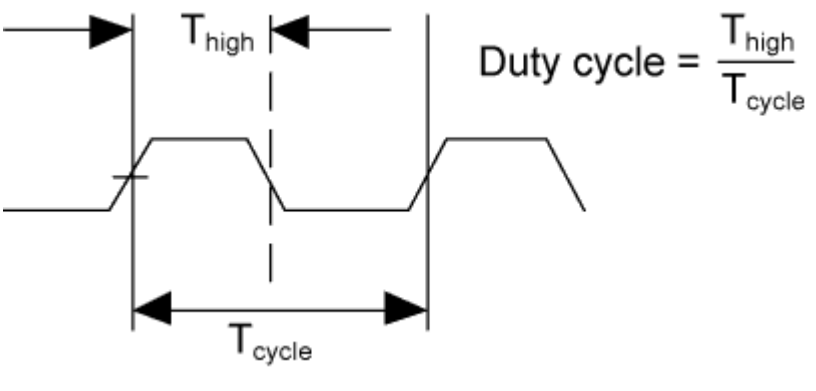

**Figura 15 -** *Duty Cycle*

El PWM es una forma fácil de comunicación de los sistemas analógicos con los digitales, ya que para estos últimos es sencillo medir la duración de los pulsos. Aún así hace falta hacer una conversión A/D, ya que un sistema digital sólo verá si hay tensión o no, pero no podrá interpretar una información modulada.

### <span id="page-27-0"></span>4.6 Estudio de mercado

Para tomar la decisión respecto al modelo de acelerómetro a utilizar, debemos tener en cuenta:

- El número de ejes de medición necesarios.
- Si usaremos la salida analógica o digital.
- La sensibilidad del dispositivo, velocidad, etcétera.
- La marca y modelo.

Con el acelerómetro de un eje es posible tener una resolución de ±90º. Debido a que la salida del acelerómetro obedece a una relación sinusoidal ya que gira a través de la gravedad, la relación entre la aceleración y el ángulo se halla con la función inversa del seno. Por ello, la sensibilidad es mayor cerca de los 0º y peor cerca de ±90º.

La siguiente figura muestra la orientación de un acelerómetro de un solo eje.

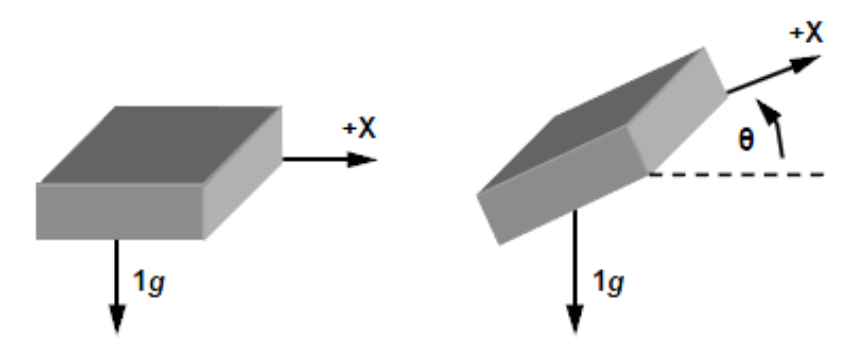

**Figura 16 -** Acelerómetro de un solo eje

<span id="page-27-1"></span>Con dos ejes podremos tener una resolución de 360º. Tendremos mejor sensibilidad en toda la rotación que en un acelerómetro de un solo eje. Esto es debido a que la sensibilidad en un eje es mayor cerca de 0º de inclinación y mucho menor cerca de 90º. El hecho de usar dos ejes es, precisamente, compensar la falta de sensibilidad en un eje, ya que entonces tendremos un incremento de la sensibilidad en el otro.

La colocación del acelerómetro respecto al resto de elementos no es una tarea trivial. Dependiendo de su finalidad, tenemos que situarlo de una manera u otra. Los dos ejes de medición no deben ser paralelos de forma simultánea al horizonte terrestre, ya que el soporte de la cámara tiene sólo un grado de libertad. Si colocáramos, erróneamente, el acelerómetro de esta manera, en uno de los ejes de medición no tendríamos variaciones en la salida, ya que sólo estaría sometido a la aceleración estática de la gravedad de la tierra.

Esto nos lleva a situar al eje "x" paralelo al horizonte y el eje "y" perpendicular, siendo la aceleración en "x" de 0*g* y de +1*g* en "y". En la siguiente figura se ilustra esta orientación.

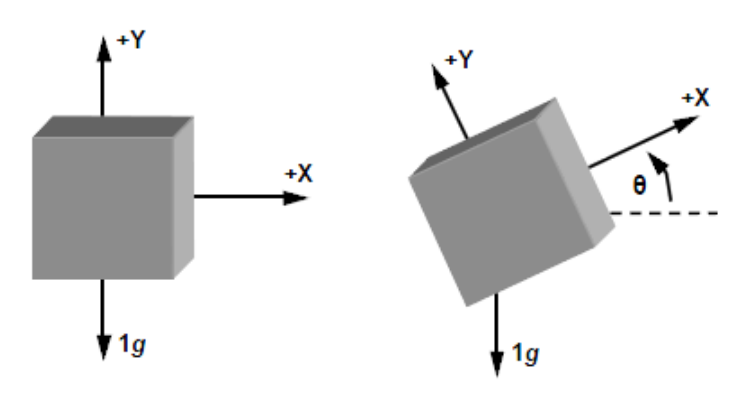

**Figura 17 -** Acelerómetro de dos ejes

<span id="page-28-0"></span>Al utilizar dos ejes de medición y, por lo tanto, dos salidas en el acelerómetro – una salida "x" y una salida "y" – es bastante más complicado realizar una implementación sólo en analógico. Como contrapartida, es mucho más sencillo realizar el filtrado y acondicionamiento de la señal.

Esto nos lleva a un sistema con una solución mixta; utilizaremos la salida analógica del acelerómetro y realizaremos los cálculos necesarios con una pastilla programable. La etapa de acondicionamiento de la señal será enteramente en analógico, siendo necesaria una conversión analógica – digital para poder tratar los datos en el microcontrolador. El producto del microcontrolador será un programa, escrito en un compilador de alto nivel proporcionado por el propio fabricante del micro, donde tendremos la lógica para hallar el ángulo de inclinación.

El conjunto del sistema es similar a la siguiente ilustración:

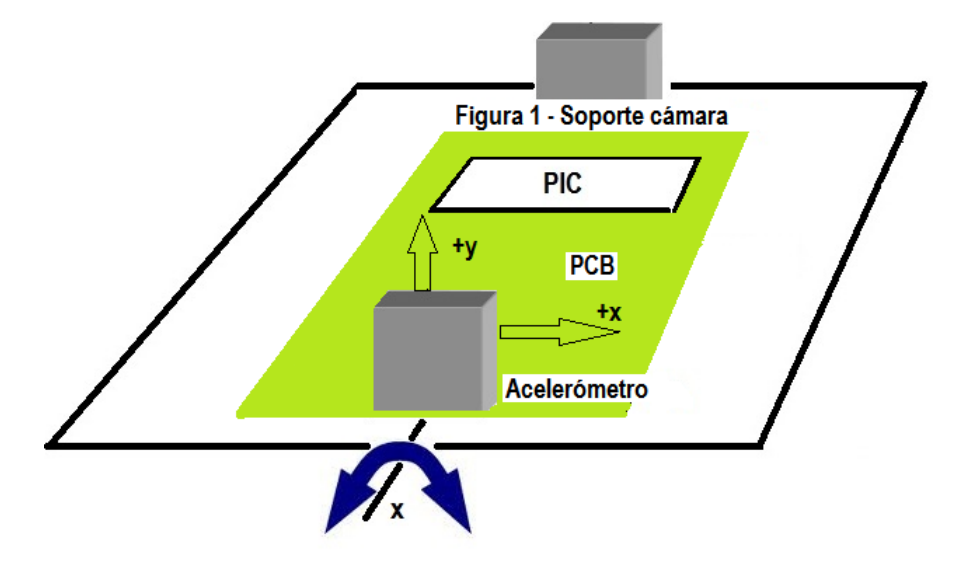

**Figura 18 –** Representación esquemática del sistema de control de horizonte fijo

<span id="page-28-1"></span>En la **[figura 18](#page-28-1)** vemos la colocación aproximada de los diferentes componentes que conforman el sistema. La orientación del acelerómetro respecto al plano es según el esquema, con el eje "x" paralelo al horizonte y el eje "y" paralelo a la aceleración de la gravedad.

Dado que el montaje del acelerómetro es sobre una placa de circuito impreso, la orientación de la placa debe ser la representada por los ejes del acelerómetro en la **[figura 18](#page-28-1)**.

La propuesta para el sistema es la de orientar la placa PCB respecto a los ejes del acelerómetro, pero es posible el montaje del acelerómetro en una placa independiente, donde también integraremos el circuito de medida, e insertar esta placa en un zócalo en la PCB, con una orientación perpendicular a ésta, como en la **[figura 18](#page-28-1)**. Esta placa, sería como la siguiente imagen:

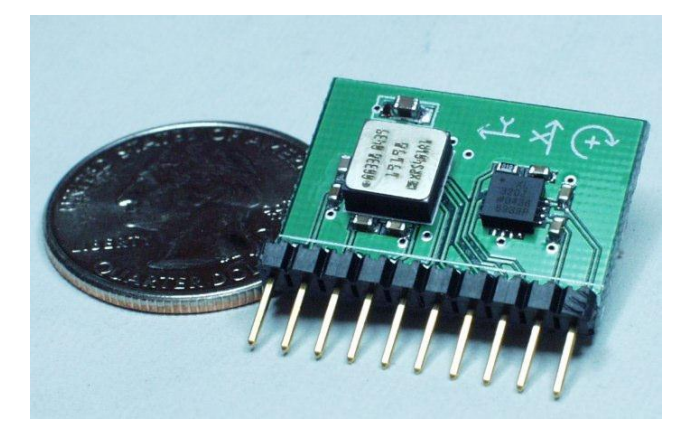

**Figura 19 –** Acelerómetro integrado en PCB

<span id="page-29-0"></span>El acelerómetro y el PIC están comunicados en el PCB y a su vez el PIC es el que proporciona el voltaje al servo, este último representado como "soporte cámara". Teniendo en cuenta que el servo tiene ya un reglaje específico, deberemos calcular el voltaje que debemos suministrarle con el PIC para lograr un ángulo especifico.

Como comentamos en el punto **[3.1.2](#page-6-1)**,"**[Descripción del proyecto](#page-6-1)**", el conjunto CCD – óptica de la cámara está libre de movimiento, siendo el soporte y el motor los que giran solidariamente (**[figura 1](#page-7-0)**) junto al acelerómetro.

Respecto a la sensibilidad necesaria, consideramos que la variación de velocidad del soporte de la cámara será bajo, por lo tanto es suficiente con que el acelerómetro mida ±1*g.*

Una marca especializada en dispositivos de medición es *Analog Devices*. Su catálogo es muy amplio y completo. Es la marca elegida por su reputación y, sobre todo, por la cantidad y calidad de información que ofrece con cada uno de sus productos. Además, en su portal web incluye ficheros para realizar simulaciones en varios programas.

El primer modelo valorado fue el ADXL103, de un solo eje. Al ser de un solo eje, no es posible tener la resolución necesaria para el proyecto, lo que nos lleva al ADXL203, el hermano mayor del ADXL103, con dos ejes de medición. Algunas de las características del ADXL203:

- Dos ejes de medición: x, y.
- Sensibilidad ratiométrica. Sensibilidad a 5V: 1000 mV/g
- Precisión:  $\pm$  1,7 *g*.
- Resolución: 1 mg a 60 *Hz.*
- Tecnología **MEMS**: acrónimo de *Microelectromechanical Systems* o Sistemas Microelectromecánicos. Se trata de elementos mecánicos y electromecánicos miniaturizados, construidos usando las técnicas de micro – fabricación. En la **[figura 19](#page-29-0)** se pueden ver sensores de tipo MEMS.

<span id="page-30-2"></span>**DNC** 

## **5.** Circuito de medida

En el circuito de medida integramos el modelo que hemos elegido como elemento de medida y lo adaptamos al resto del sistema. Son tres pasos: planteamos los requisitos, después hacemos el diseño del circuito y, por último, simulamos su funcionamiento.

### <span id="page-30-0"></span>5.1 Requisitos

El ADXL203 de *Analog Devices* es un MEMS acelerómetro de dos ejes de medición; tiene una resolución de 1 *mg* a 60 *Hz*, bajo consumo (700 *μA* a 5 *V*) y un rango de temperaturas de trabajo desde  $-40^{\circ}$  a  $+125^{\circ}$ ,

El esquema interno del ADXL203, proporcionado por el fabricante, es el siguiente:

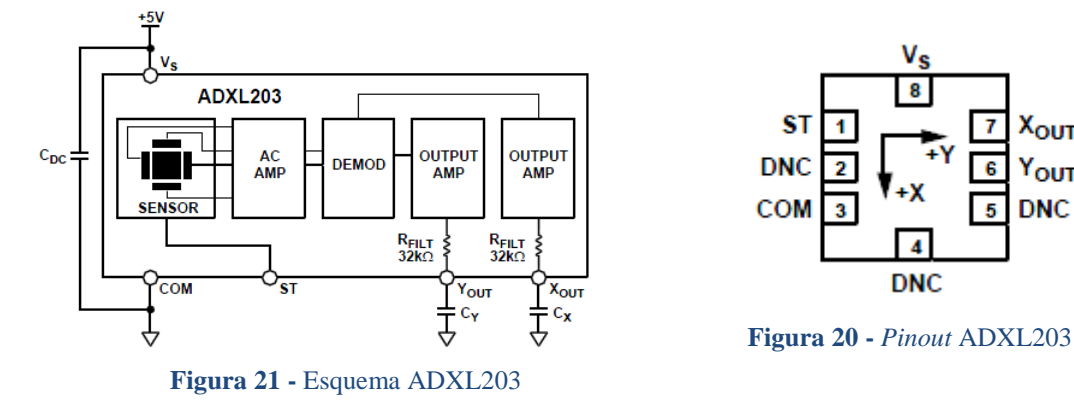

En el *datasheet* del acelerómetro encontramos la leyenda del *pinout*:

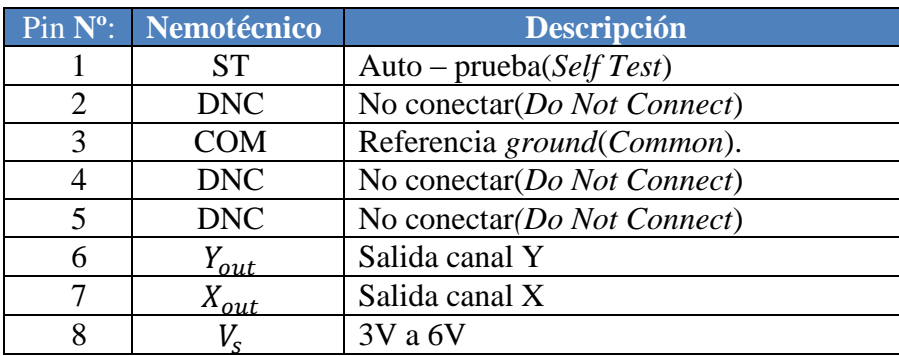

#### **Tabla 4** Leyenda del *pinout* del ADXL203

<span id="page-30-1"></span>En los pines 2,4 y 5 no se conectará nada. En el pin número 1, tenemos la función de autoprueba, donde podemos comprobar si el acelerómetro está averiado. El resto, es intuitivo.

Añadimos al circuito, como mínimo, los siguientes elementos indicados en el *data sheet* del elemento:

- Condensador  $C_{DC}$  de 0,1 µF (ver figura 6, esquema del ADXL203), para desacoplar el ruido de la fuente de alimentación.
- Implementación de filtro paso bajo mediante condensadores en las salidas de los canales "x" e "y", para limitar el ancho de banda de salida. La ecuación para el filtro de 3dB de atenuación:

$$
F_{-3dB} = \frac{5\mu F}{C_{(x,y)}}
$$
  
Formula 5 Filtro de ancho de banda de 3dB

<span id="page-31-0"></span>Esta fórmula es el resultado del cálculo del filtro RC que hay a la salida de los canales "x" e "y", con una resistencia de 32kΩ:

$$
F_{-3dB} = \frac{1}{2 \cdot \pi (32 \cdot 10^3) \cdot C_{(x,y)}}
$$

**Fórmula 6** Filtro de ancho de banda de 3dB

<span id="page-31-1"></span>Por ejemplo, para tener un ancho de banda de 2,5kHz, colocaremos un condensador de 2 *n*F en serie a la resistencia interna del acelerómetro.

La salida del acelerómetro es ratiométrica; esto quiere decir que varía el voltaje de salida según el voltaje que tengamos a la entrada, en una escala Vs/2. Si alimentamos el acelerómetro con Vs = 5v, situados los ejes de medición paralelos al horizonte terrestre (0 *g),* tenemos a la salida 2,5v en cada eje. En la figura siguiente, procedente del propio fabricante, se pueden ver los voltajes en cada canal, respecto a la orientación del acelerómetro.

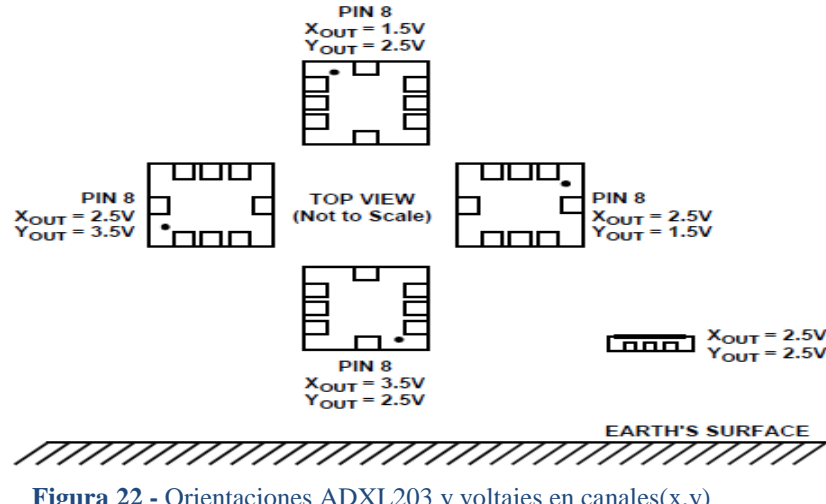

**Figura 22 -** Orientaciones ADXL203 y voltajes en canales(x,y)

Después de haber profundizado un poco más en el acelerómetro, valoramos el ancho de banda del filtro paso-bajo.

La finalidad de limitar el ancho de banda es mejorar la relación señal – ruido en la salida del acelerómetro. Dado que el movimiento del acelerómetro será lento y que queremos evitar movimientos bruscos o vibraciones – que normalmente son cambios de velocidad altos, aceleraciones altas – debemos elegir un ancho de banda apropiado para procesar una clase de movimientos y filtrar el resto.

El ancho de banda que elegimos es de 10Hz, ya que con ella tenemos una resolución suficiente para nuestras necesidades y nos ayudará con el filtrado. Para ajustar la salida a este ancho de banda necesitamos un condensador en cada canal y, si usamos la fórmula 5, hallaremos su capacidad:

$$
10 Hz = \frac{1}{2 \cdot \pi (32 \cdot 10^3) \cdot C_{(x,y)}} \rightarrow C_{(x,y)} = 4.97 \cdot 10^{-7} F
$$

**Fórmula 7** Cálculo capacidad de los condensadores del filtro paso-bajo 10Hz.

### <span id="page-32-1"></span><span id="page-32-0"></span>5.2 Diseño del circuito de medida

Como ya comentamos anteriormente, en el apartado **[4.6](#page-27-0)**, **["Estudio de mercado"](#page-27-0)**, el modelo del dispositivo elegido para el sistema es el ADXL203 de *Analog Devices.* El fabricante no incluye un modelo SPICE (*Simulation Program with Integrated Circuit Emphasis)* junto con las especificaciones del acelerómetro, así que no podremos hacer una simulación conjunta con el programa de edición de circuitos.

Sí incluye, sin embargo, tres ficheros para realizar simulaciones con el módulo *Simulink* del programa *Matlab.* En el apartado **[5.3,](#page-35-0) ["Simulación del circuito de medida"](#page-35-0),** se incluyen las salidas conseguidas con este programa. El fabricante también incluye un esquema funcional del ADXL203.

Al margen, también diseñamos el filtro paso - bajo en el *PSpice*:

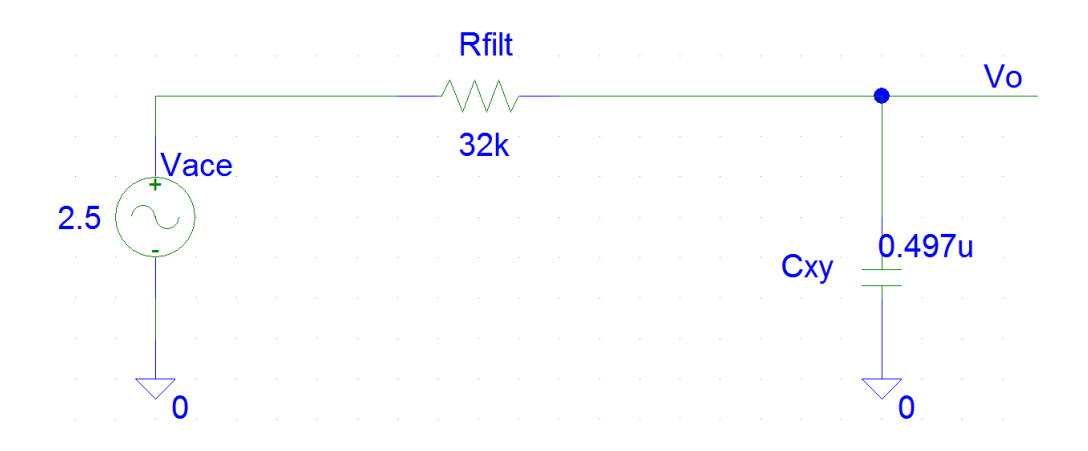

<span id="page-32-2"></span>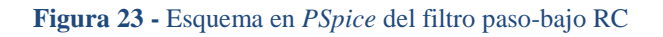

32

El filtro más básico es el RC – resistencia + condensador – el cual se fundamenta principalmente en el comportamiento de estos circuitos a altas frecuencias. Recordemos que, en el dominio transformado de *Laplace,* el condensador es una impedancia, que definimos como:

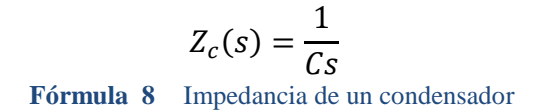

<span id="page-33-0"></span>Si nos fijamos en la **[figura 23](#page-32-2)**, la salida "Vo" será un divisor de tensión entre el condensador y la resistencia que está en serie:

$$
H(s) = \frac{V o(s)}{V s(s)} = \frac{\frac{1}{Cs}}{R + \frac{1}{Cs}} = \frac{\frac{1}{Cs}}{\frac{RCs + 1}{Cs}} = \frac{1}{RCs + 1} = \frac{\frac{1}{RC}}{s + \frac{1}{RC}}
$$

**Fórmula 9** Función de red del filtro paso – bajo

<span id="page-33-1"></span>Si analizamos la función de red en su forma frecuencial, H(jω), a altas frecuencias (ω→ $\infty$ ), H(jω) será igual a cero.

La función de red tiene un polo en  $S = -\frac{1}{R}$  $\frac{1}{RC}$ , lo que indica que es de primer orden. No tiene ceros en el numerador. Es un filtro con ganancia máxima en ω=0, y es siempre decreciente, como todos los filtros de primer orden.

Para la simulación, la fuente de tensión es alterna, con fase inicial 0. El *AC Sweep* es de tipo lineal, con un total de 101 puntos en el análisis y con la frecuencia inicial en 1 Hz y la final en 18- 20 Hz.

Para terminar este punto, se incluye en la página siguiente, por cuestión de tamaño, un diagrama funcional del acelerómetro ADXL203, realizado en *Matlab.*

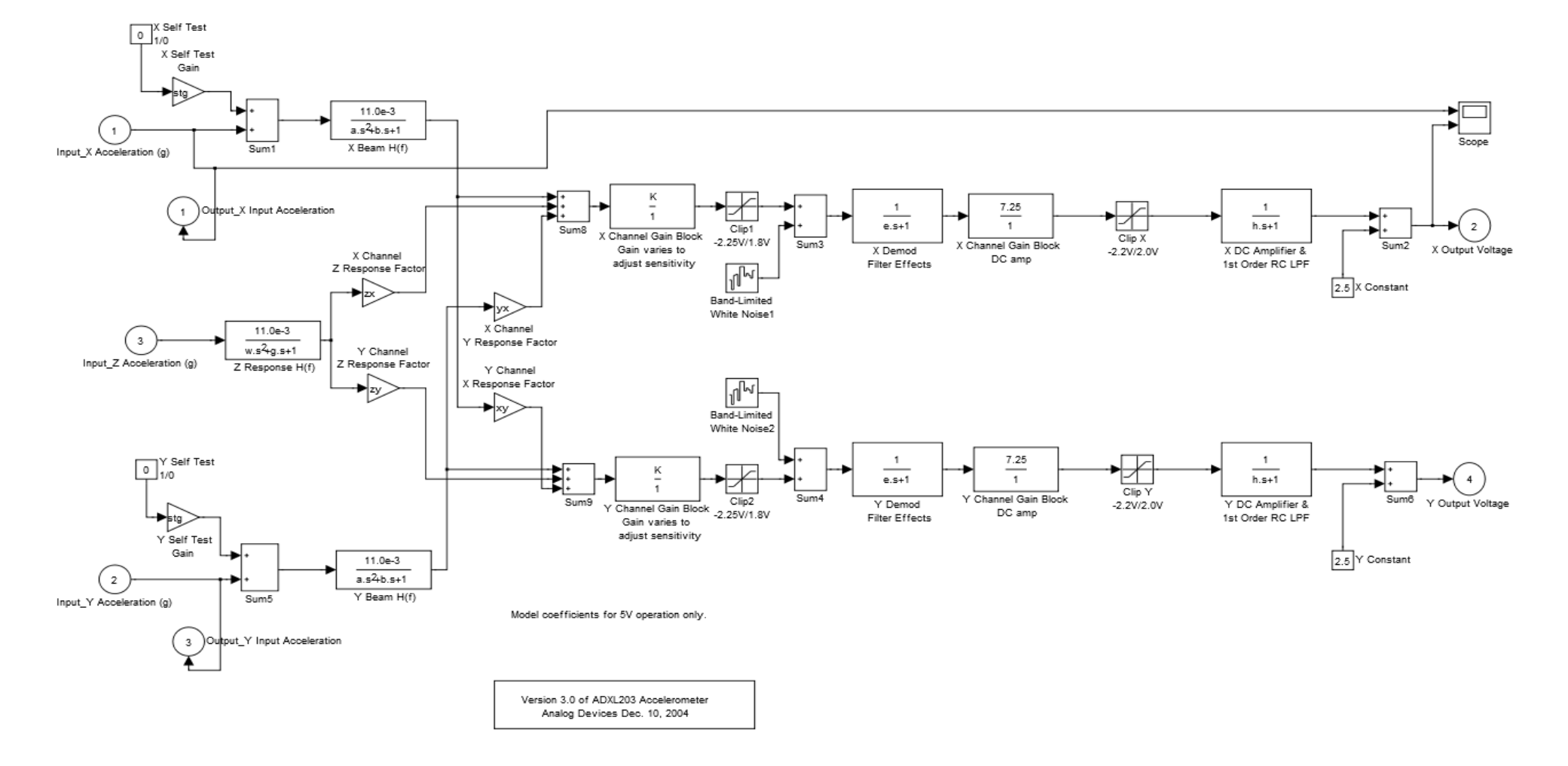

#### **ADXL203 Behavioral Model**

**Figura 24 -** Esquema funcional de ADXL203 en *Matlab*

### <span id="page-35-0"></span>5.3 Simulación del circuito de medida

Las primeras gráficas están dedicadas a la simulación del acelerómetro ADXL203 en *Matlab*.

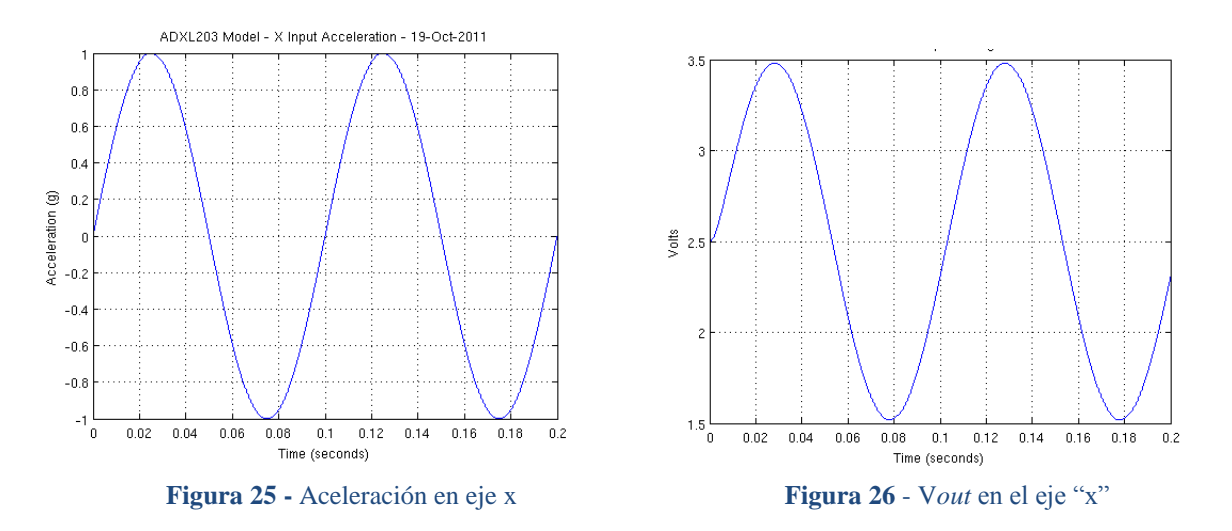

<span id="page-35-2"></span>En la **[figura 25](#page-35-2)** tenemos una señal continua que corresponde a la aceleración en el eje "x", que vemos que es ±1*g*. La **[figura 26](#page-35-3)** representa el voltaje en la salida del canal "x", cuya máxima amplitud son 3.5v. A continuación, las gráficas en el eje "y". Como son idénticas a las del eje "x", en las mismas condiciones, simulamos una aceleración de -0.5*g*. Si la sensibilidad es de 1000*mV/g,*  el voltaje en la salida debe ser de 2v en este eje.

<span id="page-35-3"></span>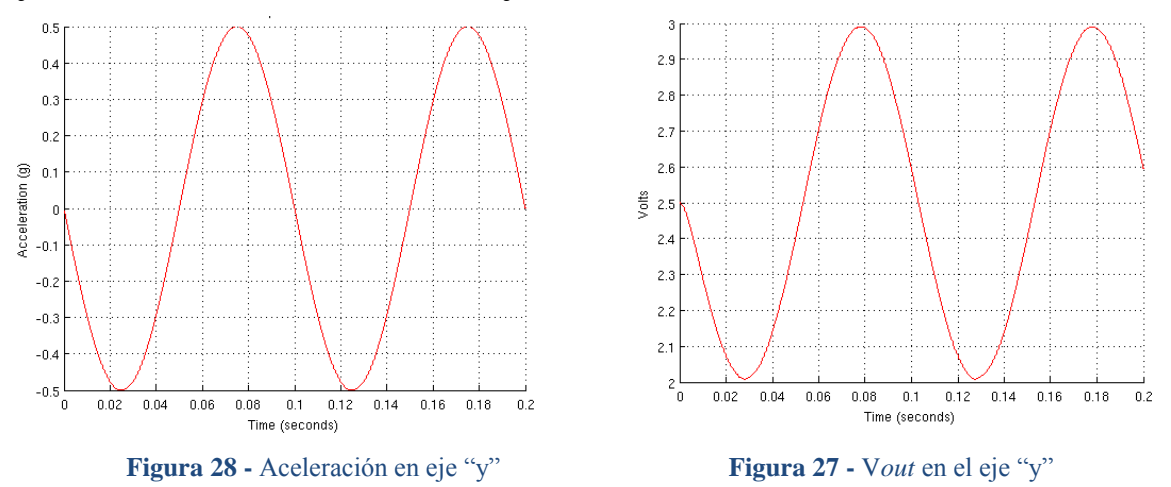

<span id="page-35-1"></span>La relación entre los ejes "x" e "y" se puedes encontrar en las razones trigonométricas:

$$
\frac{A_{x,out}}{A_{y,out}} = \frac{1g \cdot \sin(\theta)}{1g \cdot \cos(\theta)} = \tan(\theta)
$$

$$
\theta = \tan^{-1}\left(\frac{A_{x,out}}{A_{y,out}}\right)
$$

**Fórmula 10** Cálculo de ángulo de inclinación

Ahora analizamos las gráficas en *Pspice* del filtro paso – bajo del acelerómetro.

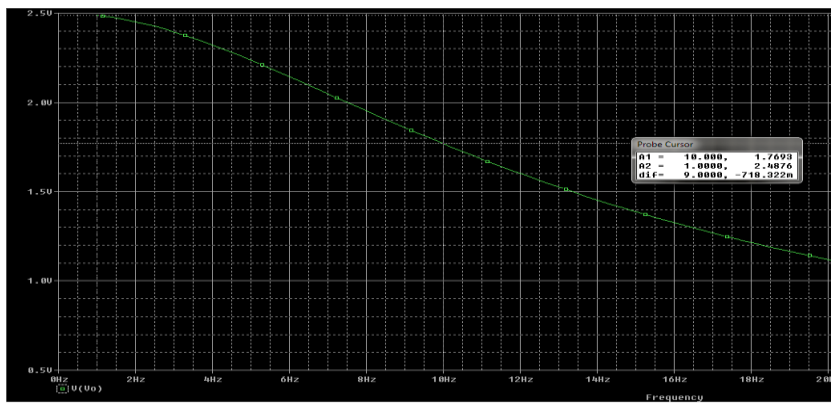

<span id="page-36-1"></span>**Figura 29 -** Tensión a la salida con evolución frecuencial

A 10 Hz, debemos tener un voltaje:

$$
V_o = H \cdot V_s = \frac{1}{\sqrt{2}} \cdot 2.5 = 1.767 \text{v}
$$

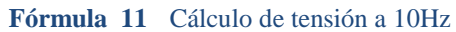

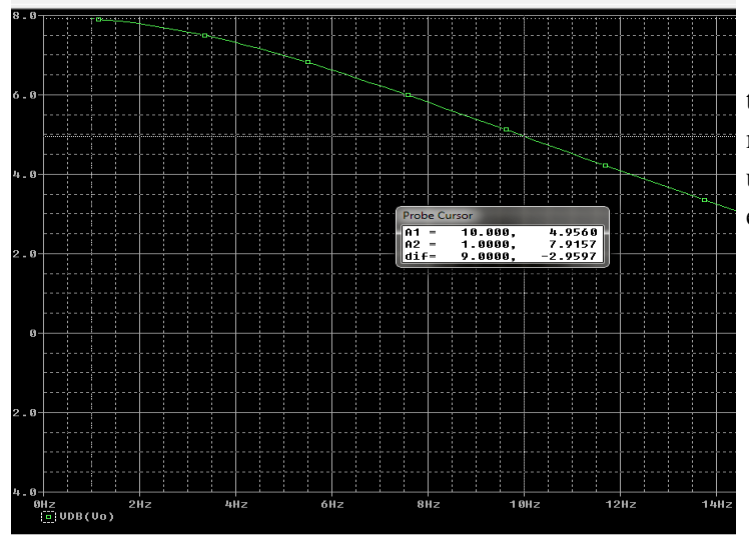

Esta gráfica muestra la ganancia que tendremos a diferentes frecuencias, siendo máxima cerca de los 0 Hz y la mitad (-3dB) a una frecuencia de 10 Hz, como se puede ver en el *Probe Cursor.*

<span id="page-36-0"></span>**Figura 30 -** Diagrama de bode; Ganancia

En la gráfica de la derecha se representa la fase en la salida del filtro. La respuesta libre del circuito la averiguamos en la **[fórmula 9](#page-33-1)**. La fase está determinada por esta respuesta y, como vemos en el denominador, tenemos parte imaginaria. El cálculo de la fase:

$$
\theta = -\arctan\frac{(Im|H(s)|)}{(Re|H(s)|)}
$$

<span id="page-36-2"></span>**Fórmula 12** Cálculo fase filtro RC

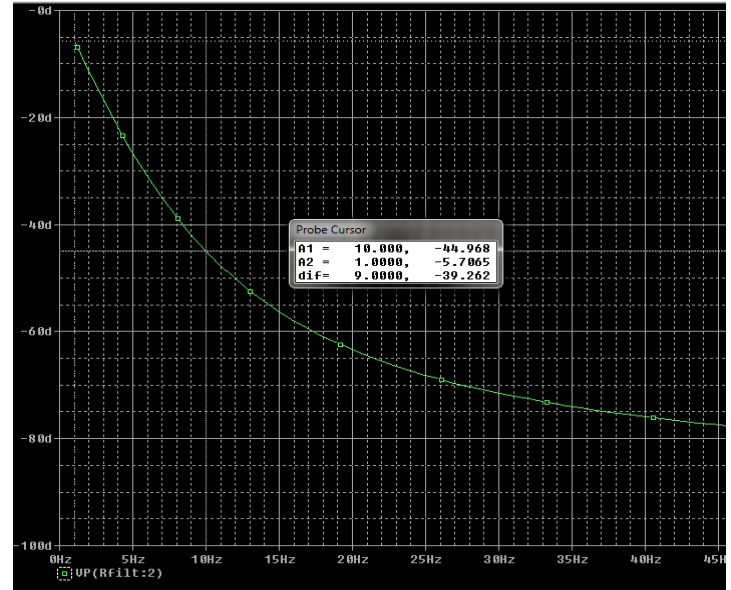

**Figura 31 -** Diagrama de bode; Fase

## <span id="page-37-1"></span>**6.** Acondicionamiento de señal

La señal procedente del acelerómetro no es adecuada para etapas posteriores del sistema. Debemos hacer algo con esta señal para adecuarla.

En este apartado estudiamos los requisitos del acondicionamiento de la señal, diseñamos el circuito/s necesario/s y probamos la integración de esta etapa con el circuito de medida.

### <span id="page-37-0"></span>6.1 Requisitos

Después del filtro paso – bajo, tenemos dos canales – "x" e "y" – que debemos tratar de alguna manera para lograr averiguar la inclinación del soporte al que está sujeta la cámara de video. En el apartado **[5.3,](#page-35-0) ["Simulación del circuito de medida"](#page-35-0)**, vimos como a partir de las razones trigonométricas podemos averiguar el ángulo respecto a la horizontal.

Para poder medir la aceleración con una amplitud de 180º, propusimos una configuración de dos ejes de medida en el apartado **[4.6,](#page-27-0) ["Estudio de mercado"](#page-27-0)**. La situación de los ejes del acelerómetro deberá ser tal como en la **[figura 18](#page-28-1)**, donde el eje "x" es paralelo a la superficie terrestre y el eje "y" perpendicular al eje "x". Con esta configuración, tendremos un *offset* – voltaje en la salida del acelerómetro en condición de reposo - en cada canal diferente. En el eje "x" tendremos 2.5v a la salida, con una tensión en el acelerómetro de 5 voltios, y en el eje "y" tendremos un voltaje de 3.5v.

En el ADXL203 y en los acelerómetros en general, la máxima sensibilidad se obtiene cuando el dispositivo se encuentra paralelo a la superficie terrestre, es decir, cuando sólo está sometido a la aceleración estática de la gravedad terrestre*.* Con esta sensibilidad, la variación por grado de inclinación son unos 17.5*mg.* A 45º de inclinación, la sensibilidad disminuye a tan sólo 12.2*mg* por grado. El detrimento es paulatino, hasta que sometido a ±1*g*, la variación por grado de inclinación es prácticamente inexistente. Dado que la variación respecto al *offset* es de *mV,* debemos intentar anularlo para simplificar el cálculo de la inclinación con el microcontrolador posteriormente.

Para no perder potencia en la transferencia del circuito de medida, colocamos un seguidor de tensión entre el circuito de medida y las etapas posteriores, para asegurar el ajuste de impedancia y transmitir toda la potencia.

El seguidor de tensión proporciona la misma tensión en la salida que a la entrada, de ahí el nombre de seguidor. Se trata de un AO con una alta impedancia en la entrada no inversora y baja impedancia en la salida. Se utiliza para acoplar impedancias y aislar circuitos con salidas altas de impedancia con entradas bajas. El seguidor es también llamado amplificador *buffer.*

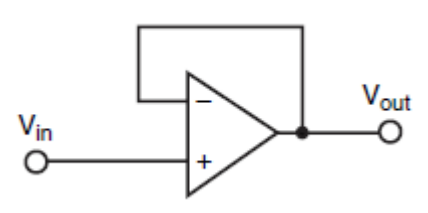

A la izquierda, esquema de AO en configuración de seguidor de tensión. La ganancia es unitaria.

**Figura 32 -** Seguidor de tensión

La última etapa de acondicionamiento es el cambio del *offset* característico del acelerómetro, como hemos comentado anteriormente. Para ello, usamos un amplificador restador inversor en cada uno de los canales.

En una de las entradas del AO tenemos el valor de referencia del *offset* y en la otra tenemos la entrada del circuito. En la siguiente figura vemos la configuración típica. A su derecha, el análisis de las tensiones en el AO.

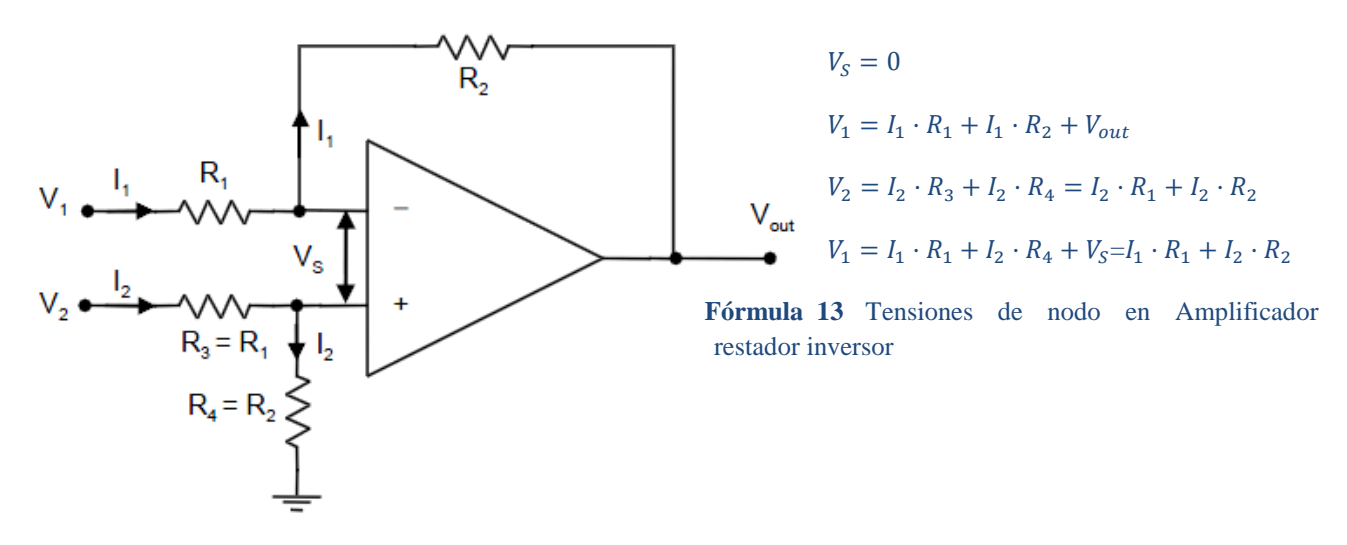

<span id="page-38-0"></span>**Figura 33 -** Amplificador restador inversor

Si operamos en la **[fórmula 13](#page-38-0)**, obtenemos la salida del amplificador restador:

$$
V_{out} = \frac{R_2}{R_1} \cdot (V_2 - V_1)
$$

**Fórmula 14** Voltaje de salida en amplificador restador

<span id="page-38-1"></span>La ganancia del amplificador será dada por la relación entre las resistencias.

La tensión de referencia del *offset* estará en la entrada  $V_1$ , ya que no nos interesa invertir el valor de las aceleraciones. En la salida, tendremos la diferencia respecto a la referencia*;* habrá un cero cuando en el eje no tengamos aceleración. El AO seguidor de tensión nos ayudará a adaptar la carga entre el circuito de medida y el restador.

Para finalizar la etapa de acondicionamiento, necesitamos saber qué tendremos detrás. La solución que elegimos en el apartado **[4.6,](#page-27-0) ["Estudio de mercado"](#page-27-0)**, es la de un sistema mixto analógico – digital, donde el acondicionamiento de la señal del acelerómetro es la parte analógica y el cálculo del ángulo se hará mediante un microcontrolador, que generará la tensión adecuada hacia el motor.

La elección del microcontrolador está condicionada por varios factores:

- Necesitamos hacer una conversión A/D. Nuestra meta es un diseño lo más sencillo posible, por ello debe ser el propio microcontrolador el que haga la conversión  $A/D - D/A$ .
- Debe ser programable, ya que queremos hacer una función específica.
- Con el conversor A/D debemos poder sintetizar digitalmente toda la sensibilidad del acelerómetro.
- Las instrucciones del microcontrolador se deben ejecutar en un solo ciclo de procesador, por lo que su lenguaje y juego de instrucciones deben estar optimizados para ello.
- El tipo de empaquetado de la pastilla debe permitir que se integre en una placa de circuito impreso. Alguno de los tipos que podemos encontrar
	- o PDIP *Dual in – line package.* Patillas para insertar en orificios (tecnología *through – hole*).
	- o SOIC *Small-outline integrated circuit*. Rectangular, para montar directamente sobre la superficie de la placa de circuito impreso (tecnología *surface – mount*).
	- o TSSOP T*hin-shrink small outline package.* Parecido a SOIC, con la diferencia que sólo tiene patillas en dos de sus laterales.
	- o TQFN *Thin- quad flat pack.* Es también de tipo *surface,* con un empaquetado muy delgado, de alrededor de 1mm.
- El procesador puede ser de 8 bits, ya que no es necesario el uso de procesadores de 16 o 32 bits.

Con la familia PIC16 y PIC18 de *Microchip,* podemos cubrir las necesidades descritas. Haremos una elección en el capítulo dedicado al circuito del motor.

### <span id="page-39-0"></span>6.2 Acondicionamiento

Aquí describimos el diseño del acondicionamiento de la señal. El diseño es en *Pspice,* así como la simulación.

Con el amplificador restador podemos tener una ganancia diferente a 1, según la **[fórmula](#page-38-1)** 14. Para escoger la relación de ganancia del amplificador, debemos conocer un poco más de la etapa que tendremos detrás; si el PIC tiene un conversor A/D de 8 bits, quiere decir que podemos codificar  $2^8 = 256$  (incluyendo 0) valores o niveles.

La resolución del A/D sería, si en la entrada del PIC tuviéramos 5 v:

$$
\Delta = \frac{V_{ref}}{2^N - 1} = \frac{5}{255} = 0.0196v = 19.6mV
$$

**Fórmula 15** Cálculo resolución conversor A/D de 8 bits

<span id="page-40-2"></span>De momento dejamos la etapa con ganancia unitaria, esto es, con todas las resistencias iguales. Posteriormente, al elegir y profundizar en el PIC, ajustamos la configuración adecuada de esta etapa. El diseño del AO restador en *Pspice* es el siguiente:

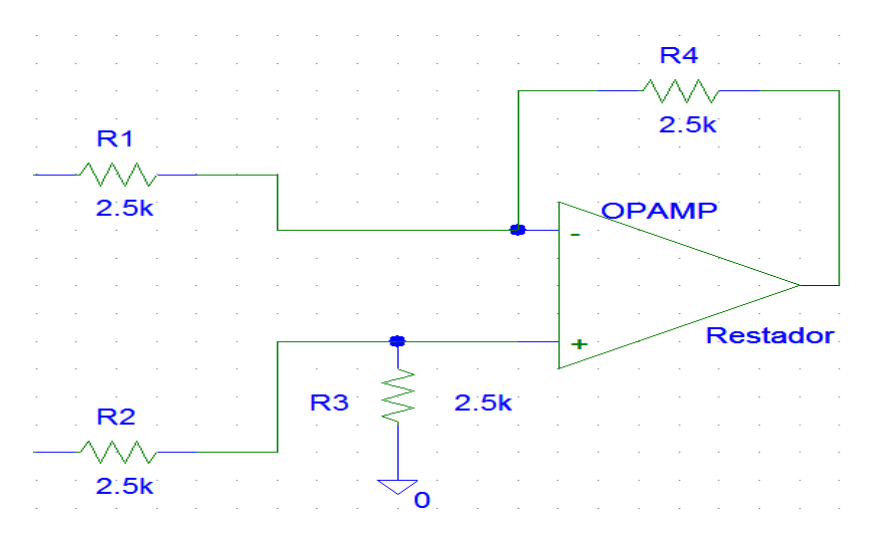

**Figura 34** - Diseño *Pspice* amplificador restador inversor

## <span id="page-40-1"></span><span id="page-40-0"></span>6.3 Pruebas conjunto circuito de medida – acondicionador de señal

Ahora, que ya tenemos el diseño del circuito de medida – o parte, ya que no podemos integrar el acelerómetro – y la etapa de acondicionamiento, haremos pruebas para ver si se ajusta a lo esperado.

Aquí debemos hacer un inciso; como veremos más adelante, en el capítulo [7](#page-43-1), **["Circuito](#page-43-1)  [eléctrico de motor"](#page-43-1)**, no es posible usar tensiones de referencia negativas en el PIC. Aunque la idea inicial era cancelar el *offset*, lo que hacemos es usar una referencia de 1.5V, para tener una salida de 0 a 2V en el restador. Los motivos de hacerlo así lo explicamos en el apartado **[7.1,](#page-43-0) ["Requisitos"](#page-43-0).** 

Para la simulación, usamos una batería en *Pspice* – fuente "VDC" – con una amplitud de 1.5v, tanto en la rama de la fuente de referencia como en la que ponemos como acelerómetro. El "DC *sweep*" lo hacemos entre 1.4v y 3.6v con pasos de 0.1v. Posteriormente, para comprobar que filtramos con eficacia el ruido, introducimos una fuente sinusoidal de 100 Hz y 0.1v de amplitud en serie con la fuente "VDC" y hacemos una simulación con el *Transient* de *Pspice*.

La siguiente figura representa el conjunto filtro paso bajo – seguidor de tensión – amplificador restador.

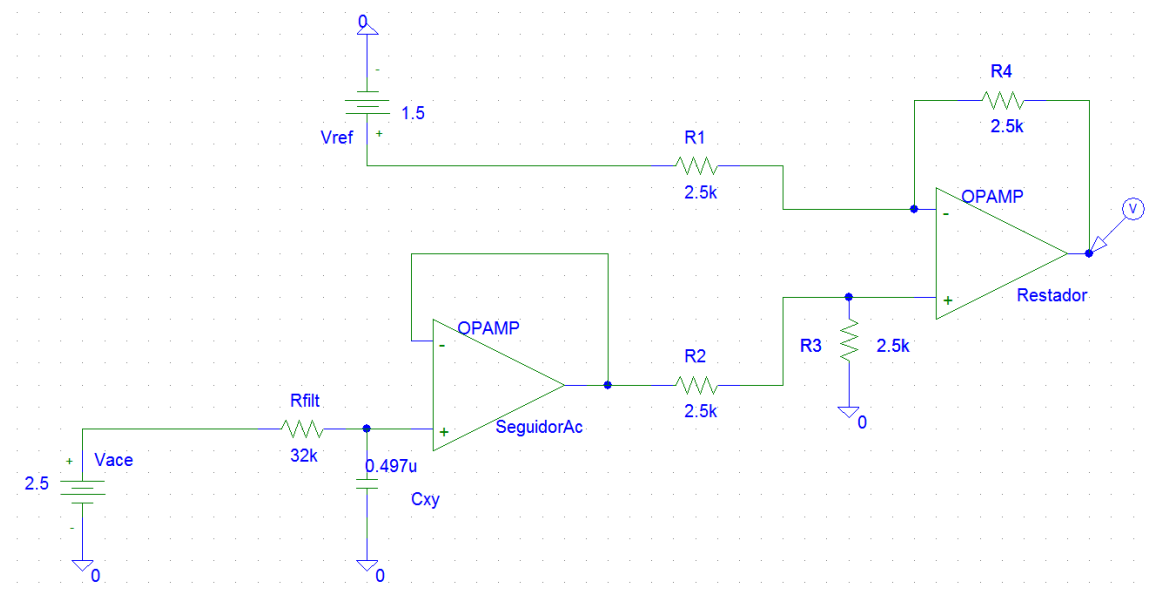

**Figura 35** – Conjunto circuito de medida - acondicionamiento

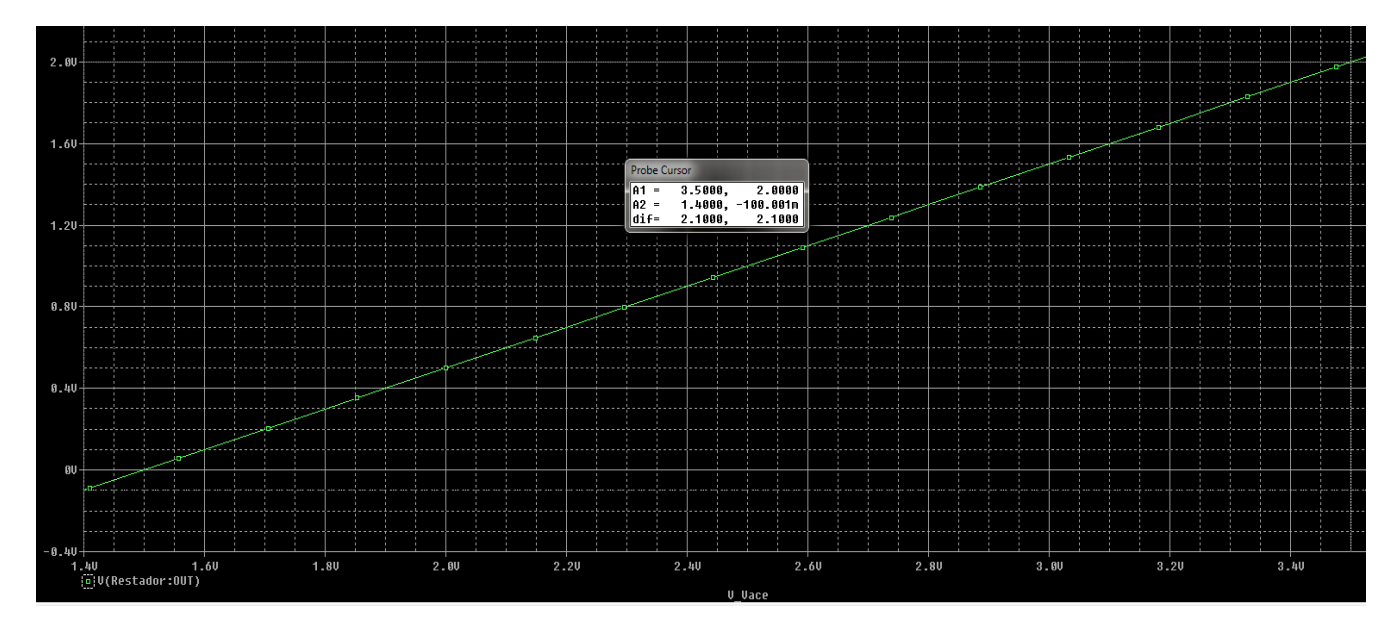

<span id="page-41-0"></span>La gráfica de *Probe*:

**Figura 36 –** Simulación en *Pspice* de circuito de medida - acondicionamiento

<span id="page-41-1"></span>En el eje de abscisas se encuentra la variación de voltaje de la fuente "Vace", que corresponde al acelerómetro. En el eje de ordenadas, el voltaje en la salida del restador. Con 3.5V de entrada tenemos un 2V en la salida del restador (está marcado con el *Probe Cursor*). También se puede ver que con 1.5v en el acelerómetro, habrá un 0 en el restador y con 2.5v, +1v en la salida del restador. En el eje "y" debemos hacer lo mismo que en el "x" y en condiciones de reposo tendremos 2V en la salida, ya que se encuentra sometido a +1*g* de aceleración inicialmente.

Para acabar este capítulo, incluimos las pruebas de filtrado que hemos mencionado. Hay que tener en cuenta que queremos filtrar, entre otros, los movimientos de alta velocidad, que serán producidos por vibraciones y fuentes parásitas ajenas al acelerómetro. El ruido ha sido introducido como una fuente sinusoidal "VSIN" con una amplitud de 0.1v y una frecuencia de 100Hz. El circuito, con la fuente añadida:

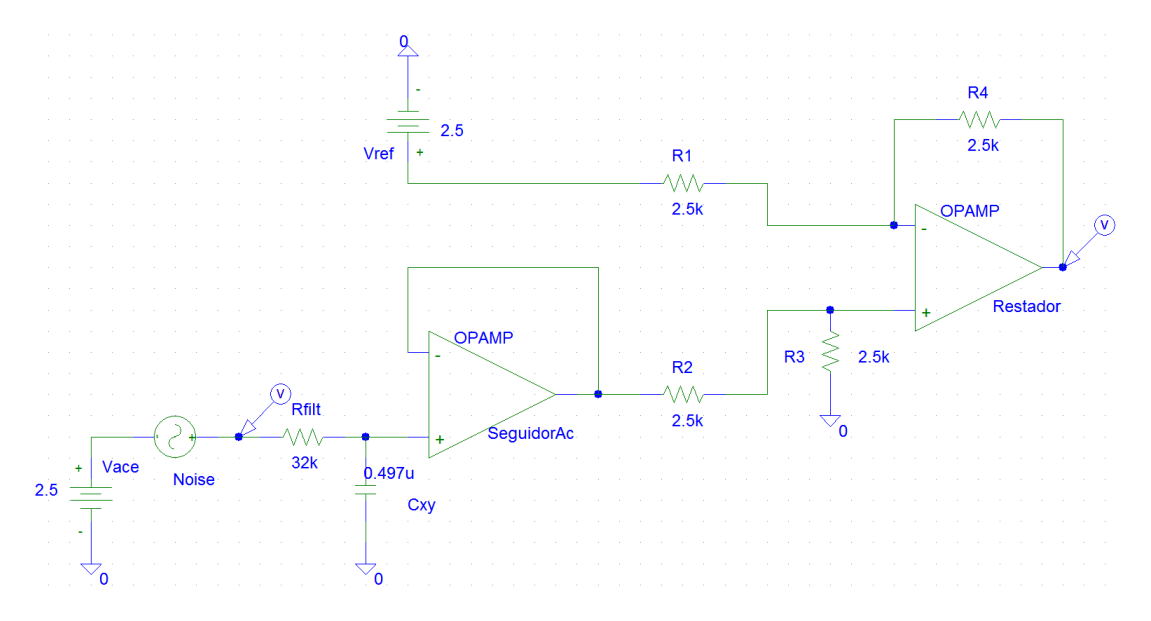

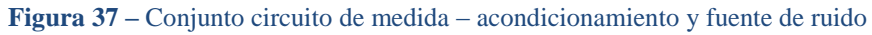

<span id="page-42-0"></span>La simulación del *Transient*:

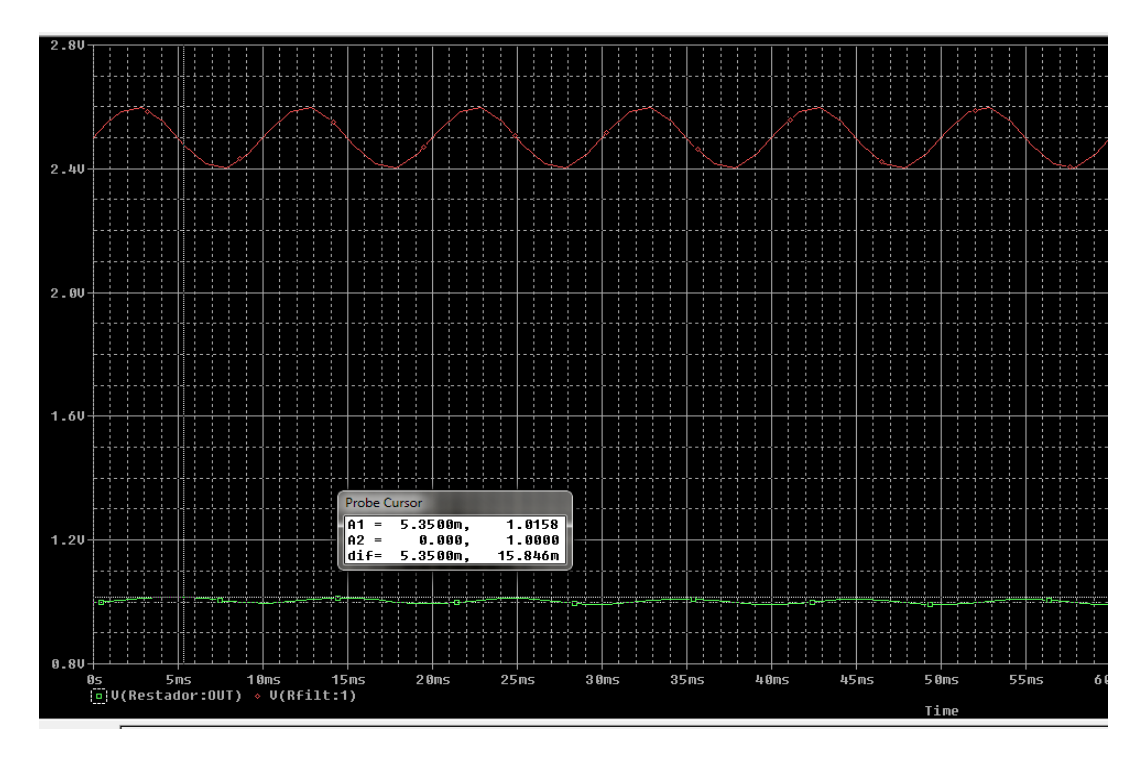

<span id="page-42-1"></span>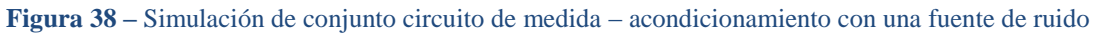

En la **[figura 38](#page-42-1)** vemos en rojo las fuentes Vace y VSIN sumadas y en verde la salida del restador, con un *offset* de 1V y la señal parásita que introdujimos muy atenuada.

## <span id="page-43-1"></span>**7.** Circuito eléctrico de motor

Aquí llamamos circuito eléctrico de motor al conjunto del microcontrolador y circuito necesario para proporcionar el voltaje deseado al motor. Al igual que en los capítulos anteriores, estudiamos primero los requisitos, luego diseñamos el conjunto y hacemos una simulación.

### <span id="page-43-0"></span>7.1 Requisitos

El estudio de requisitos gira en torno a la elección del PIC, de la manera que ya introdujimos en el apartado **[6.1,"Requisitos"](#page-37-0)** y **[6.2,](#page-39-0) ["Acondicionamiento"](#page-39-0)** del capítulo [6](#page-37-1)**, ["Acondicionamiento](#page-37-1)  [de señal"](#page-37-1).** Lo primero que hacemos es averiguar la resolución del conversor A/D (en adelante ADC) que necesitamos.

La sensibilidad del acelerómetro ADXL203, con un voltaje de entrada  $V_s = 5V$ , es de 1000mV/g. Intuitivamente podemos pensar que necesitamos una resolución en el ADC tal que podamos representar toda la sensibilidad del acelerómetro. Veamos si esta asunción es correcta.

Según el *datasheet* del acelerómetro, tendremos en el eje de medición 17.5mg/grado, cuando se encuentre paralelo a la gravedad terrestre, y disminuirá hasta 12.2mg/grado con 45º. Al ser el acelerómetro de dos ejes, cuando en un eje la sensibilidad disminuya en el otro aumentará. Por eso podemos asumir que la resolución de la inclinación en un determinado ángulo será igual en todos. En el caso del ADXL203, podemos llegar a medir pasos de 0.1º con la máxima sensibilidad; si hacemos una aproximación lineal, esto corresponde a 1.75mg y 1.75mV. Estos valores se harán más próximos a 1mg y 1mV cerca de los 90º. Con un voltaje de referencia en el ADC de 2 voltios (que es el voltaje que tendremos con +1*g*) y una resolución de 10 bits tendremos pasos de aproximadamente, según la **[fórmula](#page-40-2)** 15, 2mV, lo que indica que necesitamos una resolución de 11 bits, con pasos de 1mV.

Entre las opciones de microcontroladores del fabricante *Microchip*, elegimos el PIC16F1783. Algunas de las características que nos interesan de este micro son:

- Arquitectura CPU de 8 bits de tipo RISC (*Reduced Instruction Set Computer*). Sólo 49 instrucciones de tamaño reducido, de ejecución en un solo ciclo (excepto saltos).
- ADC de 12 bits de resolución, con módulo de voltaje de referencia (FVR, *Fixed Voltage Reference*), de 1.024V, 2.048V y 4.096V.
- Conversor D/A (en adelante DAC) de 8 bits.
- Controlador PWM.

De la familia PIC de 8 bits, éste es el que más resolución tiene en el DAC. Es evidente que vamos a perder pasos de ángulo en el motor respecto a lo que nos ofrece el acelerómetro, ya que con 8 bits tendremos 255 pasos, que son 1.4º al dividir 360º entre 256 posibles valores.

Como ya indicamos en el apartado **[6.3](#page-40-0)**, **["Pruebas conjunto circuito de medida –](#page-40-0) [acondicionador de señal"](#page-40-0)** en el PIC no es posible usar tensiones de referencia negativas. La variación que hemos hecho del *offset* tiene dos razones, principalmente:

- Podemos aprovechar el FVR del PIC y usar 2.048V de referencia. El FVR se regula con amplificadores independientes de 1x, 2x o 4x de ganancia, con una referencia fijada de 1.024V. Estos valores, tan poco convencionales, han sido pensados para facilitar el cálculo de voltajes con el PIC. A parte del FVR, el PIC nos proporciona una fuente estable para la conversión A/D y, sobre todo, simplificamos el sistema al no hacer falta una fuente externa de referencia.
- Un problema evidente es el del ruido superpuesto a nuestra señal útil. Con la resolución superior que ofrece el acelerómetro respecto al conversor D/A, es improbable cometer un error de más de un grado, por lo que no será tan crítico la existencia de ruido. Por eso, este diseño es susceptible de mejoras si es necesario; se puede aumentar la resolución del conversor D/A; hay margen para mejorar el SNR amplificando y así es posible conseguir pasos de decimas de grado.

Volviendo a los parámetros del PIC, es necesario fijar la frecuencia de muestreo del conversor A/D. Hay que recordar que elegimos filtrar las frecuencias superiores a 10Hz con la **[fórmula](#page-32-1)** 7 y, por lo tanto, sólo nos interesa hacer un muestreo de este ancho de banda. Para ello, recordemos el criterio de Nyquist, que establece que la velocidad de muestreo (muestras por segundo) para poder reconstruir exactamente una señal, debe ser al menos el doble que la componente de más alta frecuencia de esta señal.

En el PIC hay 7 fuentes de reloj seleccionables, usando los bits ADCS del registro ADCON1. El PIC puede tener una referencia externa de reloj y una interna. La referencia interna tiene dos osciladores, uno de 500kHz y otro independiente de 31kHz (llamado LFINTOSC), este último de bajo consumo. Se elige el origen de la fuente con los bits IRCF del registro OSCCON. El tiempo de conversión de 1 bit se llama TAD y el tiempo de conversión de 12 bits es de 15 TAD. Si por ejemplo, el PIC tiene una frecuencia de funcionamiento de 32Mhz y elegimos 31Khz como reloj de conversión A/D, el TAD es de  $1.6\mu s$ . Por lo tanto, la conversión de 12 bits dura unos  $24\mu s$  y este tiempo es muy inferior al que necesitamos.

El PIC16F1783 es un microcontrolador de 28 *pins* con empaquetados SPDIP, SOIC, SSOP y UQFN. Los puertos I/O (entrada / salida) son multipropósito, configurables mediante registros del PIC. En el *datasheet* hay una tabla donde se puede consultar el *pinout* del dispositivo. Las entradas analógicas tienen una impedancia alta y no hará falta hacer adaptación, aunque la máxima impedancia recomendada es de  $10k\Omega$ .

En la salida del DAC tenemos la misma limitación para generar tensiones negativas. Para conseguir alimentar el motor entre -5V y +5V, lo que haremos será usar el FVR 4.096V del PIC y un restador, similar al de la etapa de acondicionamiento. También nos hará falta poner un seguidor debido a las limitaciones de corriente del DAC. Los puertos I/O que no sean usados, deben ser configurados como puertos de salida, para evitar lecturas analógicas en los puertos.

En el siguiente apartado se incluye el diseño final del sistema. Se puede encontrar todo el código fuente, comentado en su totalidad, en los archivos adjuntos.

### <span id="page-45-0"></span>7.2 Diseño del circuito eléctrico del motor

Primero, hablemos del circuito que tendremos entre el PIC y el motor. Debido al uso del FVR 4.096V en el DAC, tendremos este voltaje como máximo para atacar el motor. Si queremos conseguir los ±5V necesarios y centrar el cero en 2.048V, debemos tener una referencia en el restador de 2.048V y amplificar con una relación 2.45:1, según la **[fórmula](#page-38-1)** 14. Es recomendable usar resistencias de valor alto, unos  $10k\Omega$ , para limitar el consumo de corriente.

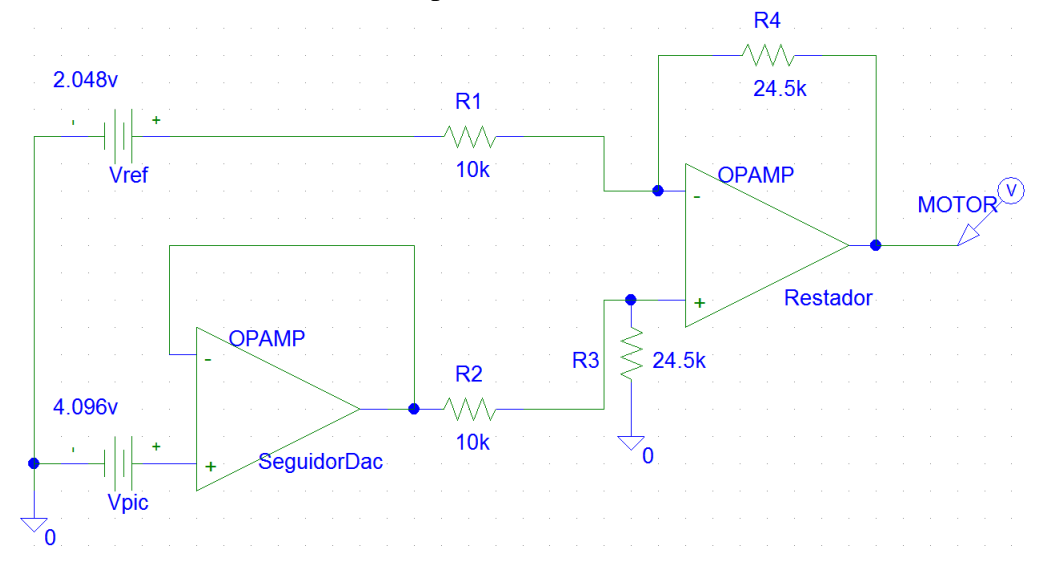

**Figura 39 –** Circuito eléctrico de motor

<span id="page-45-1"></span>El diseño del programa del PIC, se sustenta en tres pasos:

- Configuración del PIC. Hay varios registros que es necesario inicializar, para fijar el reloj de la conversión A/D, la referencia de voltajes en ADC y DAC, el formato de la salida del ADC, los puertos I/O, etcétera.
- Inicio de la conversión. Elección del canal analógico que queremos muestrear. El PIC sólo dispone de un ADC, lo que hace necesario la selección secuencial de canal y su conversión. La conversión se guarda en una variable que será devuelta a la función principal que ha llamado a la rutina de conversión.
- Cálculo del ángulo mediante arcotangente (canal x / canal y), resolviendo previamente las indeterminaciones del cociente (cuando encontremos un 0 en el denominador) y posteriormente situando el acelerómetro en uno de los cuatro cuadrantes, como podemos ver en la **[figura 42](#page-48-1)**.figura 42 – **[situación de](#page-48-1) ángulo del [acelerómetro en cuadrantes](#page-48-1)**

Los registros a inicializar, principalmente, son los siguientes:

- OSCCON Registro de control del oscilador. Control del oscilador del PIC.
- INTCON Registro de control de interrupciones.
- PIE1 Registro de interrupciones de periféricos. En él, activaremos la interrupción del ADC (bit ADIE).
- PIR1 el bit ADIF es la bandera *flag* que cuando está a 1, indica que el resultado de una conversión está disponible.
- Los registros de puertos I/O: PORT(A, B, C, o E): puertos de 8 bits bidireccional. La direccionalidad del puerto se controla con el registro TRIS(A, B, C, o E). Si el puerto va a ser analógico se configura el registro ANSEL(A, B, C, o E).
- FVRCON Registro de control del FVR.
- ADCON0, 1 y 2 Controles de registro 0, 1 y 2 del ADC.
- Registros ADRESH y ADRESL Se inicializan a 0. Son registros de 8 bits donde se guarda el resultado de la conversión. En el ADRESL los bits de menor peso y de mayor peso en ADRESH. La disposición en ambos registros depende del estado del bit ADFM.
- DACCON0 Control de referencia de voltaje del DAC.

```
void iniciar_pic(void)
   /*** Configuración de puertos********/
   ANSELC = 0:
   TRISC = 0;//PORTC I/O = outANSELE = 0:
                                          //PORTB I/O = outTRISB = 0;/** Selección de canal analógico ****/
   ANSELA = 0X03;//Puertos ANO y AN1 como analógicos. Resto digitales
   TRISA = 0x0b//AN0 y AN1 inputs.RA3 input(always)(0000 1011)
   /*** Reloj de conversión y referencia ADC****/
   ADCON0 = 0ADCON1 = 0;
   ADCON2 = 0;ADPREFO = 1//Bits ADPREF de registro ADCON1.VREF+ is connected internally to FVR Buffer 1
```
**Figura 40** – Extracto del código para inicializar los registros del PIC

<span id="page-46-0"></span>Podemos configurar un registro colocando 8 bits o habilitando bits individualmente, ya que cada bit (en ocasiones conjuntos de bits) tiene/n un nombre único.

Para realizar la conversión A/D, ejecutamos un bucle infinito desde la función principal. Dentro del bucle infinito, anidamos otro en el que ejecutaremos la conversión de cada canal e iremos sumando los resultados a las variables de "x" e "y". Al cumplir una condición (haber ejecutado el bucle x veces), salimos del bucle y hacemos la media de ambas variables dividiendo por el número de muestras recogidas. Esto es una especie de filtro digital y, con ello, minimizaremos el efecto del ruido y, además, no estaremos corrigiendo continuamente la posición del motor. Para obtener el canal "y", se debe hacer una segunda captura (en caso de que la anterior conversión sea del canal "x").

En la rutina donde llamamos al ADC, recuperamos los 12 bits de la conversión de los registros ADRESH y ADRESL. Los 8 bits de mayor peso están en el registro ADRESH y, en el registro ADRESL los 4 bits de menor peso en las posiciones 4 a 7. Debemos guardar ambos registros en una variable de 16 bits; para ello multiplicamos por  $256(2^8)$  ADRESH, que es lo mismo que desplazar 8 bits a la izquierda, y sumamos ADRESL; luego, debemos dividir por 16  $(2<sup>4</sup>)$  el entero, ya que con la operación anterior lo que hemos hecho es ocupar los 12 bits más significativos.

Hay que tener en cuenta que el FVR 2.048V del PIC será el que nos fije los pasos de la conversión (0.5mV) y no el voltaje máximo que tendremos en la entrada (2V).

Por último, usamos el DAC para generar la tensión adecuada al motor. Usamos las medidas obtenidas para calcular el ángulo del acelerómetro. Para ello, aplicamos trigonometría y usamos la arcotangente. Se deben tener en cuenta los casos en los que tendremos un 0 en el denominador y numerador:

- Cuando y = 0, "x" estará situada en 90° (+1g = +1V) o en 270° (-1g = -1V). Los ángulos del acelerómetro serán 90º y -90º, respectivamente.
- Cuando x = 0, "y" estará situada en 90° (+1g = +1V) o en 270° (-1g = -1V). Los ángulos del acelerómetro serán 0º y 180º, respectivamente.

Antes de colocar el resultado en el registro del DAC, averiguamos si el ángulo que debemos corregir es positivo o negativo. Como tendremos un voltaje de 0 a 4.096V en la salida del DAC, debemos ajustar el resultado para tener los valores adecuados en el restador de la etapa de acondicionamiento del motor (ver **[figura 39\)](#page-45-1)**. Si el ángulo es positivo, únicamente debemos calcular el paso correspondiente en el DAC, dividiendo por 1.406  $\left(\frac{360}{256}\right)$  y luego poner el resultado en el registro del DAC. Si el ángulo es negativo, aparte de calcular la equivalencia, debemos sumar 128, que son 0º en el DAC (2.048V).

```
/* DAC TEMP es la variable temporal que usamos para hacer todos los cálculos */
if (ranh > 0)// ángulo positivo
     // si el ángulo es positivo, tenemos que mover el motor el mismo ángulo en sentido opuesto
    // Como los angulos negativos los tenemos entre 0 y 127, dividimos por el paso de ángulo del DAC<br>dac_temp = result / PASO_ANGULO;
     e if ( result < 0){<br>
// si el ángulo es negativo, lo pasamos a paso de ángulo del DAC y luego hay que sumar 128, que es el 0 del DAC.<br>
// dac_temp = (result /PASO_ANGULO); // Código comentado para subir el voltaje al que d
else if (result \le 0)\texttt{dac\_temp} = \texttt{lac\_temp} \quad \texttt{FAO\_ANGULO};<br>
\texttt{dac\_temp} = \texttt{(result / PASO\_ANGULO)} + 128; \quad // \texttt{el} 128--> 2.048V / 16mVelse dac temp = 128;
                                                             // si result es 0, ponemos 128 en el registro del DAC
DACCON1 = (int) dac_temp;// ponemos el resultado en el registro del DAC.
                                                   // hacemos typecast de dac_temp para representar un entero positivo de 0 a 255
```
**Figura 41** – Extracto del código. Inserción de resultado en registro del DAC

<span id="page-47-0"></span>Como ejemplo, suponemos que el acelerómetro está girado -90 $\degree$ (x = -1, y = 0):

- Debemos situar el motor en 90º para compensar el movimiento. Estos 90º, en el DAC son  $\frac{90}{1.406}$  = 64.01. Al estar por encima de 0°, debemos sumar 128 = 192, que son 3.072V (192 · 16mV). El AO restará 2.048V que tenemos como tensión de referencia y hará una amplificación de 2.45. El resultado son 2.50V en el motor, que es lo que necesitamos.

Para situar el acelerómetro por cuadrantes, hacemos uso del siguiente esquema:

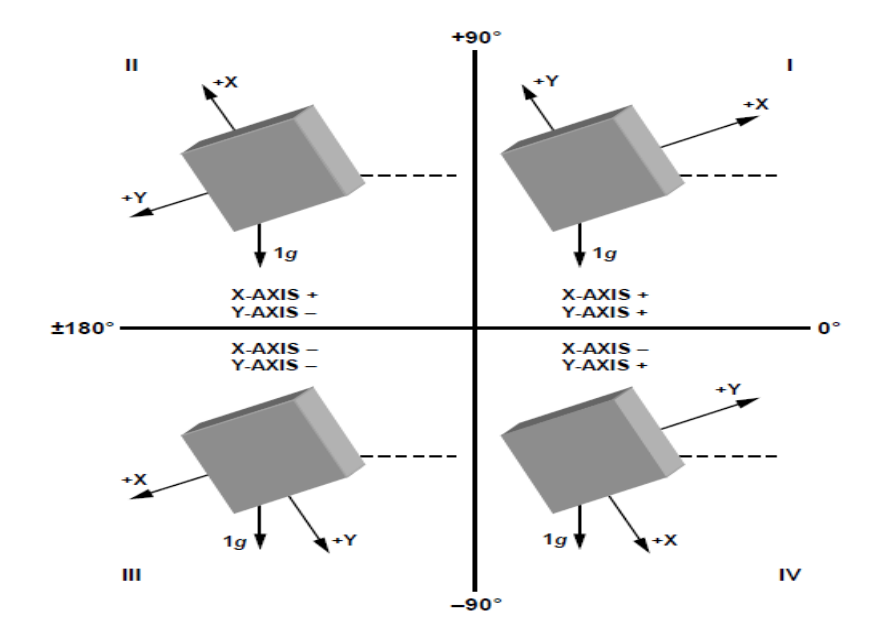

**Figura 42 –** Situación de ángulo del acelerómetro en cuadrantes

<span id="page-48-1"></span>En el esquema, el sentido de las flechas indica el sentido de la aceleración dinámica. Si tenemos aceleración positiva en el eje, la flecha se encuentra en el lado positivo (hacia arriba). Si es negativa, apunta hacia abajo.

### <span id="page-48-0"></span>7.3 Simulación

Como en apartados anteriores, la simulación del circuito eléctrico de motor, se hace con el *Probe* de *Pspice.* Simulamos el circuito de la **[figura 39.](#page-45-1)**

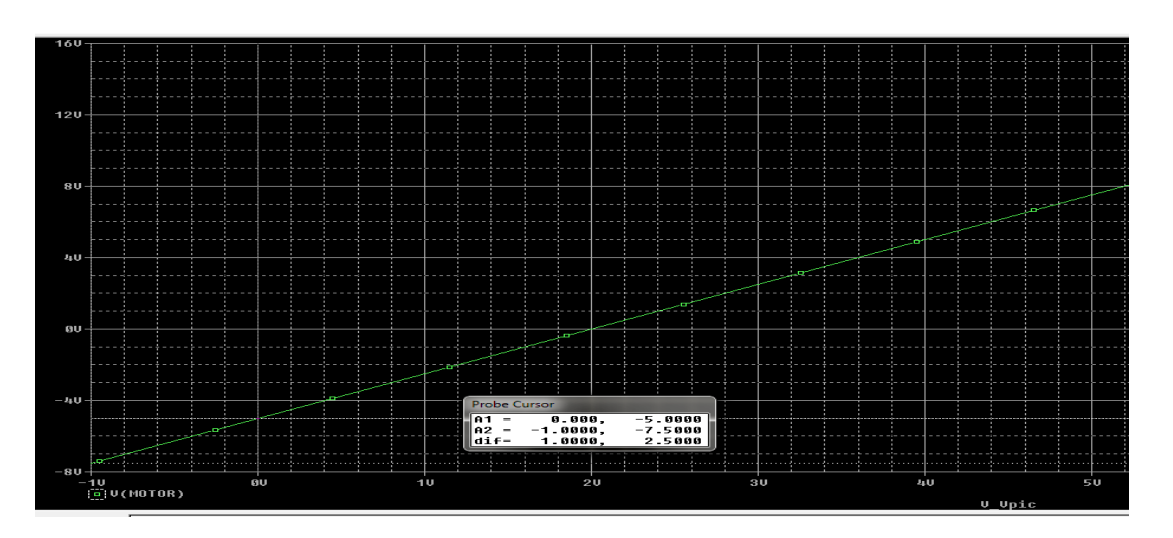

#### **Figura 43 –** Simulación *Probe* de circuito eléctrico de motor

<span id="page-49-0"></span>En la gráfica vemos que con 0 voltios en la salida del PIC, en la salida del restador tenemos -5 voltios (marcado con el cursor del *Probe*). Tendremos +5 voltios con, aproximadamente, 4 voltios en la salida del PIC.

Para hacer una simulación del PIC usamos el MPLAB SIM, que es un *debugger* de MPLAB. En teoría, podemos simular una señal analógica en cualquiera de los *pins* del PIC. En realidad, esto no es posible y lo único que podemos hacer es insertar en los registros ADRESH y ADRESL los datos que nos interese simular.

La idea de la simulación es usar un fichero SCL, en el que incluimos un código sencillo con una estructura predeterminada. Consultamos un fichero externo "stimulus.txt" donde tenemos los valores, en decimal, que queremos introducir en el registro ADRESL (no hace falta indicar más registros, ya que desborda automáticamente al registro superior ADRESH) de cada canal. Esperamos a tener el bit  $ADGO = 1$  (GO\_nDONE) para abrir el fichero, luego esperamos el tiempo de conversión (15 TAD), ponemos a 0 otra vez el bit ADGO (conversión finalizada) y el *flag* ADIF a 1(interrupción para indicar que ha acabado la conversión). Esta consulta se ejecutará dos veces, una por cada canal. El fichero es incluido con los adjuntos.

![](_page_49_Picture_6.jpeg)

![](_page_49_Figure_7.jpeg)

<span id="page-49-1"></span>Simulamos en el PIC 90°. Tendremos y = 1V (0V, en reposo),  $x = 2V (1V, +1g)$ . En el fichero "stimulus.txt", para el eje "x" debemos poner 4000 (2 V / 0.5 ·  $10^{-3}$ ) y en "y" 2000 (1 V /  $10^{-3}$ ). En la siguiente página, se puede consultar la captura de la evolución de los registros del PIC, cuyo seguimiento se hace con la herramienta *Watch*.

Se ha detectado una limitación en el MPLAB, y es que con la resolución del ADC obtenemos errores en la simulación, al realizar la operación de multiplicación. Usando 5mV tenemos resultados

correctos, por lo que en el fichero debemos usar 400 y 200 para insertar en los registros del ADC. Probablemente esta limitación sea debida a que es la versión Lite.

Se puede ver la evolución de los registros y variables con *Watch*.

| III.' Watch            |                                 |               |                           | $28 -$<br>$\Box$<br><del>- 1</del> |
|------------------------|---------------------------------|---------------|---------------------------|------------------------------------|
| Add SFR<br>ADCONO<br>۰ | Add Symbol<br>bmul@multiplicand |               |                           |                                    |
| Update Address         | Symbol Name                     | Value         | Decimal                   |                                    |
| 09C                    | <b>ADRESH</b>                   | 0x19          | 25                        |                                    |
| 09B                    | <b>ADRESL</b>                   | 0x00          |                           |                                    |
| 09D                    | <b>ADCONO</b>                   | $0 \times 04$ |                           |                                    |
| 09E                    | ADCON1                          | 0x73          | 115                       |                                    |
| 119                    | DACCON1                         | 0x00          | o                         |                                    |
|                        | main@result                     | Out of Scope  | Out of Scope              |                                    |
|                        | main@dac temp                   | Out of Scope  | Out of Scope              |                                    |
|                        | main@inpANO                     | Out of Scope  | Out of Scope              |                                    |
| 077                    | readADC@ADC VALUE               | 400           | 400                       |                                    |
|                        | main@inpAN1                     |               | Out of Scope Out of Scope |                                    |
|                        |                                 |               |                           |                                    |
|                        |                                 |               |                           |                                    |
| Watch 1                | Watch 2   Watch 3   Watch 4     |               |                           |                                    |
|                        |                                 |               |                           |                                    |

**Figura 45 –** Obtención del ADC de canal "x"

<span id="page-50-0"></span>En ADRESH tenemos 0x19 y en ADRESL 0x00. Recuperamos ambos registros en la variable de 16 *bits* ADC\_VALUE (0x1900). Para ajustar el valor de la variable ADC\_VALUE, debemos dividir por 16. Se ve el valor 400 que retornamos desde la función readADC().

El siguiente paso es resolver mediante comparaciones el valor de los ángulos.

```
/* hay que calcular las asintotas de la tangente, que es cuando tenemos un 0 en el denominador. Utilizamos +-180°,
ya que será la división que hagamos en el DAC */
fin = 0;\begin{array}{lcl} \texttt{if} & (\texttt{inpAM1} == 0) \end{array}// en el denominador(y) tenemos un 0 (y paralelo a horizonte)
    fin = 1:
    if (\text{inpAM0} == 1) \text{result} = 90; // x = +1g, habremos girado 90°
    else result = -90;
                                             // al ser ortogonales x e v. se puede inferir el otro ángulo, que son 270°
/* Ahora hay que saber si estamos en 180° o 0° (360°) */
if (inpAN0 == 0)// si en x = 0, paralelo a 0q
    fin = 1;if (input == -1) result = 180;11 \text{ y} = -1q\frac{1}{2} else result = 0;
                                              \overline{11}/* Por ultimo, calculamos la posición del acelerómetro segun el cuadrante. En la memoria se puede ver en la figura 40 */
    if (inpAN0 > 0 \&amp; inpAN1 < 0) result = (atan2 (inpAN0, inpAN1)) + PI;
                                                                                   // Se suma 180 para situar el resultado entre los 90 y 180°
    else if (inpAN0 < 0 & inpAN1 < 0 ) result = (atan2 (inpAN0, inpAN1)) - PI; // Se resta PI para situar el resultado entre los -180° y -90°
    else if (fin == 0) result = atan2 (inpAND.inpANN):result = (result * 180) / PT// Pasamos el ángulo en radianes a decimales
```
<span id="page-50-1"></span>![](_page_50_Figure_9.jpeg)

En la **[figura 46](#page-50-1)** se puede ver la rutina para comprobar el ángulo del acelerómetro. Primero hay que resolver los ceros en el denominador ("y") y los ceros en el numerador ("x").

Posteriormente, vemos en qué cuadrante se encuentra el acelerómetro, según la aceleración de cada eje (**[figura 42](#page-48-1)**) y compensamos sumando o restando **π,** dado que al tener valores entre -1 y 1 en cada canal, la arcotangente nos situará entre -90º y +90º.

En el siguiente capítulo podemos ver el diseño del sistema entero.

## <span id="page-51-0"></span>**8.** Diseño de *layout*

El sistema que hemos diseñado, lo debemos plasmar físicamente en algún tipo de soporte. Utilizamos una placa de circuito impreso (*Printed circuit board,* PCB). El diseño de la placa lo hacemos con un *software* especializado.

El diseño del PCB consta, principalmente, de cuatro etapas:

- Realización del esquemático.
- Obtención del *netlist.*
- Realización del *layout*.
- Guardado en ficheros estándar, para su posterior fabricación.

El esquemático representa los elementos pero sin incluir las pistas conductoras ni la forma de los terminales donde tienen que ir soldados los componentes y conectores. El *netlist* es la lista, en texto, de los componentes del esquemático y sirve para comunicar el editor esquemático y el editor del *layout*. Éste último, representa las conexiones que no se incluyen en el esquemático.

A través del *netlist*, el editor de *layout* puede cargar la información y buscar en la biblioteca del entorno la huella (*footprint*) de cada componente. Así, es posible indicar qué terminales van conectados con cuáles.

El primer paso en el diseño es buscar los componentes en la librería de *Eagle*. Hay algunos, de los que necesitamos, ya incluidos, pero otros tantos no. Por ejemplo, el PIC16F1783 no existe, por lo que tenemos dos opciones; buscar en la página del desarrollador librerías, normalmente realizadas por usuarios, o hacer una nueva librería con el componente. Esta segunda opción es la única posible, al no disponer de librerías para este PIC.

El acelerómetro si está disponible en la librería del *Eagle*. Las resistencias y condensadores que usamos son del tipo SMD (*Surface Mount Device*), todas las resistencias en tamaño 0805 (1/8 W). La capacidad de los condensadores del mismo tamaño, 0805, puede variar entre 10pF y 4.7 µF. Este último valor es el más cercano al que necesitamos en los condensadores del filtro. Colocarlos, no supondrá ningún cambio adicional en el diseño, ya que la capacidad del condensador del filtro está condicionada por la resistencia del acelerómetro. La frecuencia a la que tendremos 3dB de atenuación será unos 17Hz, en lugar de los 10Hz que calculamos en el apartado **[5.1](#page-30-0)**, **["Estudio del](#page-9-1)  [filtro necesario para acondicionar la señal."](#page-9-1).** El empaquetado del PIC es tipo SSOP y el del ADXL203 es empaquetado LCC.

Para el suministro, lo que hacemos es colocar un regulador de voltaje de 5V en la entrada del sistema, el LP2950 de *Texas Instruments*. El empaquetado es TO252 (D-PACK) de 3 *pins*. Debemos usar un condensador en la salida y, recomendable, otro en la entrada del regulador de 1µF, para desacoplar del ruido y evitar oscilaciones. El máximo voltaje que se le podrá dar al regulador es 30V. Para las tensiones de referencia de los dos restadores, necesitamos reguladores configurables con resistencias. El LM317M de *Texas Instruments* es el elegido para ello. El encapsulado de este regulador es el SOT223.

![](_page_52_Picture_3.jpeg)

**Figura 47** – Empaquetado TO252

#### <span id="page-52-1"></span><span id="page-52-0"></span>**Figura 48** – Empaquetado SOT223

El esquema siguiente es el montaje típico del LM317 regulado con resistencias:

![](_page_52_Figure_7.jpeg)

**Figura 49 –** Esquema de montaje típico del LM317

<span id="page-52-2"></span>La forma de calcular el voltaje de salida es la siguiente:

$$
V_o = V_{ref} \cdot \left(1 + \frac{R_2}{R_1}\right) \rightarrow V_{ref} = 1.25; R_1 = 240 \Omega
$$

![](_page_52_Figure_11.jpeg)

<span id="page-52-3"></span>La entrada del regulador la alimentaremos con los 5V que nos da el LP2950. Necesitamos dos reguladores para las tensiones de referencia, uno ajustado a 2.048V y otro a 1.5V. Resolviendo la **[fórmula 16](#page-52-3)** para ambos casos, obtenemos un valor para  $R_2$  de 153  $\Omega$  en el regulador de 2.048V y de  $48 \Omega$  en el de  $1.5V$ .

El esquemático del sistema se puede consultar en la siguiente página. De izquierda a derecha, encontraremos los elementos que hemos ido añadiendo gradualmente en los diferentes capítulos del proyecto. En la página siguiente al esquemático, el *layout* del sistema de control de horizonte fijo.

![](_page_53_Figure_2.jpeg)

<span id="page-53-0"></span>**Figura 50** – Esquemático *Eagle* del sistema de control de horizonte fijo

![](_page_54_Figure_2.jpeg)

<span id="page-54-0"></span>**Figura 51 –** *Layout* del sistema de control de horizonte fijo. Dimensiones: 10x6.5 cm

## <span id="page-55-0"></span>**9.** Valoración económica

En la valoración económica, debemos tener presente los materiales y las horas de dedicación.

#### Primero, los materiales:

![](_page_55_Picture_280.jpeg)

#### **Tabla 5** Desglose de precios de materiales empleados

<span id="page-55-1"></span>Los materiales han sido consultados de varias fuentes. En la mayor parte de los casos, la compra sólo es posible por *packs* de 100 o más componentes, con un descuento mínimo sobre el artículo unitario del 10%. Los precios han sido calculados en base al supuesto de la compra de sólo un componente.

Respecto a las horas de ingeniería, en la **[tabla 2](#page-13-1)** hicimos una estimación de las horas disponibles para la ejecución del proyecto. Estas horas son la base para el cálculo económico de la siguiente tabla:

![](_page_55_Picture_281.jpeg)

![](_page_55_Figure_10.jpeg)

<span id="page-55-2"></span>En la valoración de las horas empleadas en el diseño, se incluye al tutor. El rol que le correspondería sería director de proyecto, en el supuesto de que existiera una relación laboral y, por lo tanto, es necesario incluirle.

## **10.** Conclusiones

### <span id="page-56-0"></span>10.1El producto. Mejoras

El producto obtenido del TFC es una placa de circuito impreso con el sistema de control de horizonte fijo integrado en ella. Este sistema irá montado sobre una plataforma, que no hemos visto aquí, junto al motor y la cámara de video (hay que recordar el tema de la orientación del PCB y acelerómetro, visto en el apartado **[4.6,](#page-27-0) ["Estudio de mercado"](#page-27-0))**. Podrá utilizarse para supervisar una cadena de montaje o en un sistema de seguridad de circuito cerrado, entre otras muchas aplicaciones.

No se ha realizado un cálculo de potencias, porque el consumo no ha sido considerado como un problema o limitación en el diseño. En caso de que así fuera, haría falta realizar un cálculo, sencillo por otra parte, y considerar el uso de otros componentes. Por ejemplo, hay versiones para el PIC de muy bajo consumo, con funciones de *stand-by* – poco recomendable para este sistema, no obstante – y programación muy optimizada para ello. En el tema de la programación, algo poco recomendable es el uso de versiones *Lite* o limitadas del fabricante, en concreto en lo que se refiere a MPLAB. Con un código mínimo como el que necesitamos aquí, en el PIC16F1782 tuvimos problemas de espacio y hubo que cambiar al PIC16F1783, por la poca optimización del compilador.

El diseño del *layout* es susceptible de mejoras también, sobre todo en tema de optimización de espacios y uso de capas, limitado en versiones *Light* de *Eagle*.

### <span id="page-56-1"></span>10.2Valoración personal

Realizar este proyecto ha supuesto un gran esfuerzo. Han sido muchas horas delante de un libro, repasando algo ya olvidado; o del ordenador tecleando letras, palabras, frases y párrafos; o simplemente concentrado, en busca de alguna inspiración. No voy a mentir, ha sido muy duro, pero gratificante.

Creo que he aprendido mucho. A estructurar mí trabajo; a planificar un semestre entero y marcarme los tiempos; a editar y diseñar circuitos, con mayor o menor acierto; a programar un PIC; a dirigir mi proyecto. He aprendido, porque calculé mal desde el principio. Me equivoqué con los tiempos, llegué mal a alguna entrega e incluso me retrasé con la tercera. De todos los apartados, para mí la planificación ha sido la parte en la más he fallado y probablemente debería haberle dedicado más tiempo. Como se suele decir, de los errores también se aprende.

Cada capítulo ha sido añadido un escalón más de dificultad. La parte más complicada para mí ha sido la última, la del diseño del circuito entero, ya que nunca lo había realizado antes.

Me he encontrado con muchos problemas y algunos creí que insalvables, como tener que rehacer varios apartados porque la solución que propuse era incompleta o errónea. Por supuesto, sin la ayuda de mí tutor, no habría sido posible este proyecto.

## <span id="page-57-0"></span>**11.** Bibliografía

[1] Fundamentals of Industrial Instrumentation and Process Control. William C. Dunn. Editorial McGraw Hill. 2005

[2] Low Level Measurements Handbook Precision DC Current, Voltage And Resistance Measurements. Editorial Keithley Instruments, Inc.

[3] Practical Data Acquisition for Instrumentation and Control Systems. John Park, Steve Mackay. Editorial Elsevier. 2003. ISBN: 07506 57960.

[4] The Measurement, Instrumentation And Sensors Handbook. [John G. Webster.](http://www.openisbn.com/author/John_G._Webster/) [CRC](http://www.openisbn.com/publisher/CRC%20Press/)  [Press.](http://www.openisbn.com/publisher/CRC%20Press/) 1999. ISBN: 084932145X.

[5] Señales y Sistemas. Alan V. Oppenheim, Willsky y otros. 2002. Editorial Prentice Hall. ISBN: 0138147574.

[6] Interfacing Companion: Computers, Transducers, Instrumentation And Signal Processing. [Tony Fischer-Cripps.](http://openisbn.com/author/Tony_Fischer-Cripps/) Editorial Elsevier. ISBN: 0750657200.

[7] Sensor Technology Handbook. [Jon S. Wilson.](http://openisbn.com/author/Jon_S._Wilson/) Editorial Elsevier. 2004. ISBN: 0750677295.

[8] Analog And Digital Circuits For Electronic Control System Applications. Jerry Luecke. Editorial Elsevier. ISBN: 0750678100.

[9] Fundamentos Tecnológicos II. Antoni Perez i Navarro, Juan Antonio Martinez y Olga Muñoz Medina. UOC. ISBN: 8497077733.

[10] Sistemas Electrónicos Digitales. Antoni Pérez i Navarro, Marc Bara Iniesta, Juan Antonio Martínez Carrascal, Mar Roselló Canal. 2006. UOC.

[11] Gestión De Proyectos. José Ramón Rodríguez, Pere Mariné Jové. 2010. UOC. ISBN: 9788469342923.

[12] Trabajo Final De Carrera. Antoni Pérez i Navarro, Alfons Bataller Diaz, Roser Beneito Montagut, Nita Sáenz Higueras, Rut Vidal Oltra. 2008. UOC. ISBN: 9788469148112.

Enlaces de interés:

<http://www.mems-exchange.org/MEMS/what-is.html>

<http://embedded-lab.com/blog/?p=3045>

<http://tecnologiademontajesuperficial.es.tl/RESISTORES-SMD.htm>

<http://tecnologiademontajesuperficial.es.tl/CAPACITORES-CERAMICOS-SMD.htm>

[http://iteadstudio.com/store/index.php?cPath=19\\_20](http://iteadstudio.com/store/index.php?cPath=19_20)

[http://www.tme.eu/es/katalog/resistores-smd-0805\\_100549/#id\\_category%3D100549%26](http://www.tme.eu/es/katalog/resistores-smd-0805_100549/#id_category%3D100549%26) <http://www.mikroe.com/old/books/keu/01.htm>

<http://www.elecsound-components.com/pcb.htm>

[http://electronica.ugr.es/~amroldan/asignaturas/curso03-](http://electronica.ugr.es/~amroldan/asignaturas/curso03-04/cce/practicas/resistencias/codigos_colores.htm)

[04/cce/practicas/resistencias/codigos\\_colores.htm](http://electronica.ugr.es/~amroldan/asignaturas/curso03-04/cce/practicas/resistencias/codigos_colores.htm)

[http://denethor.wlu.ca/PSpice/pspice\\_tutorial.html](http://denethor.wlu.ca/PSpice/pspice_tutorial.html)

<http://www.analog.com/en/index.html>

<http://www.sensorsportal.com/>

[http://www.cadsoftusa.com](http://www.cadsoftusa.com/)

[http://www.ti.com](http://www.ti.com/)

[http://www.microchipc.com](http://www.microchipc.com/)

[http://www.microchip.com](http://www.microchip.com/)

## **12.** Anexos

### <span id="page-58-0"></span>12.1Anexo I. Diagramas

Los diagramas de componentes utilizados, podrán ser consultados aquí.

![](_page_58_Picture_5.jpeg)

**Figura 52** – PIC16F1782/3. Encapsulado SSOP.

<span id="page-58-1"></span>Los *pins* del PIC16F1783 pueden verse en el esquemático de la **[figura 50.](#page-53-0)** La muesca indica el pin 1.

![](_page_58_Figure_8.jpeg)

**Figura 53** – ADXL203. Encapsulado LLC.

<span id="page-58-2"></span>La **[figura 53](#page-58-2)** complementa el esquema de *pins* de la **[figura 20.](#page-30-2)**

![](_page_59_Figure_2.jpeg)

**Figura 54** – LM321: Esquema del AO y encapsulado SOT23-5.

<span id="page-59-0"></span>En la **[figura 54](#page-59-0)**, a la izquierda tenemos el diagrama de conexiones del amplificador operacional y a la derecha, la representación gráfica del encapsulado SOT23. Las medidas son dadas en mm.

![](_page_59_Figure_5.jpeg)

**Figura 55 –** Regulador LM317. Encapsulado SOT223

<span id="page-59-1"></span>En la **[figura 55](#page-59-1)**, la representación gráfica del regulador ajustable por resistencias LM317, que utilizamos para las tensiones de referencia de los restadores.

![](_page_60_Figure_2.jpeg)

**Figura 56 –** Regulador 5V LP2950

<span id="page-60-1"></span>En la **[figura 56](#page-60-1)**, el regulador de 5V LP2950. A la izquierda, el diagrama de conexiones y a la derecha, la representación gráfica del encapsulado TO252.

### <span id="page-60-0"></span>12.2Anexo II. Glosario de términos

- Sensor CCD: En una cámara de video, son diminutas células fotoeléctricas que registran la imagen.
- Servomotor: Comúnmente llamado servo, es un motor eléctrico que consta con la capacidad de ser controlado, tanto en velocidad como en posición.
- *Layout*: Del inglés, que podría traducirse como "trazado". Nos referimos al esquema como primer paso de la manufactura de una placa.
- PCB: Del inglés, *Printed Circuit Board.* Placa para soportar pistas conductoras para conectar componentes eléctricos.
- Analógico: Tipo de señal generada por algún fenómeno electromagnético, representable por una función matemática continúa.
- Digital: En contraste con la señal analógica, los valores de una señal digital son discretos, cuya representación simbólica son ceros y unos (binario).
- Lenguaje ensamblador: Lenguaje de programación de bajo nivel, cuyas instrucciones son la representación más próxima al código máquina.
- Filtro paso bajo: El filtro es un elemento que discrimina ciertas frecuencias. En caso de ser paso – bajo, dejará pasar las frecuencias bajas y discriminará el resto.
- Transductor: Dispositivo capaz de transformar un tipo de energía en otra. Por ejemplo, un micrófono convierte la presión acústica en energía eléctrica.
- Capacitancia: O capacidad eléctrica; propiedad de un elemento para mantener una carga eléctrica. También es una medida de la cantidad de energía eléctrica almacenada para un potencial eléctrico dado.
- Compilador: Programa informático que transforma un lenguaje de programación a otro, generando un programa que una máquina es capaz de interpretar.
- Relación señal ruido: relación entre la potencia de la señal útil y la potencia de la señal de ruido, que puede ser provocado por diversos motivos. Se mide en decibelios.
- Transformada de *Laplace*: *Pierre-Simon Laplace* propuso el uso de integrales para resolver ecuaciones diferenciales. Esto dio lugar a la transformada con su nombre.
- *Offset:* Anglicismo, con el que nos referimos a un desplazamiento desde un origen fijado. Por ejemplo, si situamos el origen en 0V, el *offset* típico del acelerómetro es 2.5V cuando sólo está sometido a la aceleración estática.
- Sinusoide: Una onda sinusoidal será aquella cuya función matemática sea el seno.
- *Datasheet*: Del inglés, literalmente "hoja de datos". Aquí nos referimos a las hojas de especificaciones físicas y eléctricas de los elementos utilizados.
- Registro: Son memorias de poca capacidad y alta velocidad, normalmente integradas en el procesador.

### <span id="page-61-0"></span>12.3Anexo III. Recursos

Para la realización del TFC, han sido necesarios una serie de herramientas y recursos:

- *Pspice Schematics* 9.1: Editor de circuitos eléctricos. Las simulaciones se realizan con *Pspice Probe.*
- MPLAB IDE 8.73: Conjunto de aplicaciones para los microcontroladores de *Microchip*. Para programar la arquitectura de 8 bits en lenguaje C, es necesario el *Hi-Tech* C.
- *Eagle* 5.11.0: Editor esquemático de circuitos, con librerías para multitud de componentes. Tiene editor de *layout.*
- *Camtasia Studio* 7: Crear, editar y producir videos. Utilizado para la presentación.
- *Microsoft Word*: Editor de textos.
- *Microsoft Excel:* Editor de hojas de cálculo.
- *Microsoft Powerpoint:* Creación de presentaciones a partir de diapositivas.
- *Tina-TI:* Editor de circuitos de *Texas Instruments*. Necesario para consultar y exportar esquemas de componentes de esta marca.
- *Suite Openoffice:* Conjunto de aplicaciones *opensource* o de código abierto.